**UNIVERSIDADE FEDERAL DA PARAlBA** 

## **CENTRO DE CIENCIAS E TECNOLOGIA**

**CURSO DE MESTRADO EM ENGENHARIA ELETRICA** 

# **SAD F**

**Sistema de Analise de Diagramas de Fluxo** 

**Raimundo Sávio Tavares** 

**Campina Grande - PB Julhode 1992** 

**Raimundo Savio Tavares** 

## **SAD F**

# Sistema de Análise de Diagramas de Fluxo

Dissertação apresentada ao Curso de Mestrado em Engenharia Elétrica da Universidade Federal da Paraiba, em cumprimento às exigências para obtenção do Grau de Mestre.

 $09 - 1.93$ 

ĞĴ

## **Wilson Guerreiro Pinheiro**

**Orientador** 

**Campina Grande - PB** 

**Julho de 1992** 

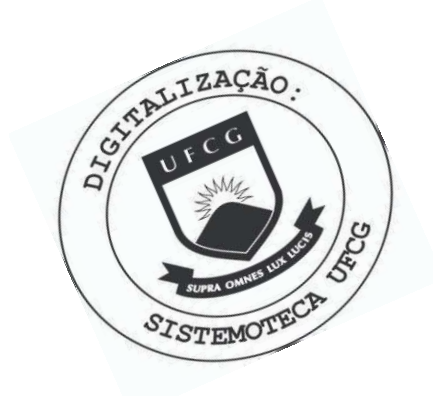

Tavares, Raimundo Sávio. T231s SADF : Sistema de análise de diagramas de fluxo / Raimundo Sávio Tavares. - Campina Grande, 1992. 73 f. Dissertação (Mestrado em Engenharia Elétrica) -Universidade Federal da Paraíba, Centro de Ciências e Tecnologia, 1992. "Orientação : Prof. Dr. Wilson Guerreiro Pinheiro". Referências. 1. Sistema - Análise. 2. Diagramas de Fluxo. 3. SADF. 4. Dissertação - Engenharia Elétrica. I. Pinheiro, Wilson Guerreiro. II. Universidade Federal da Paraíba - Campina Grande (PB). III. Título CDU 004.67(043)

**SISTEMA DE ANALISE DE DIAGRAMAS DE FLUXO** 

**RAIMUNDO SAVIO TAVARES** 

**DISSERTAQAO APROVADA EM 03.07.1992** 

**WILSON GUERREIRO PINHEIRO, Ph.D., UFPB Orientador** 

Maria de Italima (R. J. Turnell **Componente da Banca** 

Sin Derl **GURDIP SINGH DEEP, Ph.D., UFPB** 

**Componente da Banca** 

dr.a. EWERTON POMBO DE FARIAS, Mestre, UFPB

**Componente da Banca** 

CAMPINA GRANDE - PB JULHO 1992

# $A$ **bstract**

SADF - System of Analysis of Flow-Graph - is a tool designed to serve as an aid in determining the algebraic relation amongst the variables of a linear system. This is based on analysis of the signal flow diagram and application of the Mason's rule and the superposition theorem to relate any of the system variables with the independent excitation sources present in the system. SADF has been written in the programming language PASCAL, for IBM-compatible personal computers. SADF is easy to use due to its user-friendly interface, provides on-screen help with a view to augment the overall performance of the system. SADF has other built-in resources and flexibility to adapt it to the type of problem at hand or the desired response. This flexibility permits that this tool may be employed in other fields to resolve problems that involve the analysis of flow or the topology of sets.

## $$

**O SADF - Sistema de Análise de Diagramas de Fluxo - é uma ferramenta que foi** projetada para auxiliar a determinação da relação algébrica entre as variáveis de um sistema linear. Baseia-se na análise de diagramas de fluxo de sinal para aplicação da regra de Mason e no princípio da superposição para relacionar uma variável qualquer do sistema com todas as fontes independentes de sinais. Foi desenvolvido em linguagem PASCAL para mirocomputadores IBM-PC e compatíveis. O SADF é de fácil assimilação, com interface amigável, telas de ajuda e informações complementares que orientam o usuário para melhor desempenho do sistema. Além disso, o SADF dispõe de recursos e flexibilidade para adaptar a análise ao tipo de problema ou à resposta desejada. Esta flexibilidade permite que se use a ferramenta inclusive em outras áreas para resolver problemas que envolvam análise de fluxo ou topologia de conjuntos.

A Isaac e Vicente Moreira, pelo pontapé inicial na escolha das ferramentas adequadas, bibliografias, críticas e sugestões;

A Ariadne, por ter-me representado junto ao Departamento de Engenharia Eletrica, devido a distância em que me encontrava no período de desenvolvimento e implementação do projeto;

Ao Prof. Guerreiro pela orientação, revisão do manuscrito e por não ter medido esforços no sentido de ver concluido este trabalho;

A Sérgio Carlos, pelos testes, críticas e sugestões na fase inicial de implementação;

À PETROBRÁS e colegas de trabalho, pelo incentivo e compreensão, na fase final de implementação e elaboração do texto;

A Claudete Mary, pela força e por ter acreditado na conclusão deste trabalho;

A todos do Departamento de Engenharia Eletrica da UFBB, pela paciencia e compreensao do contexto em que se realizou este projeto;

A todos que deste trabalho fizeram ou venham a fazer uso, para aperfeiçoar um conhecimento já adquirido ou buscar novos conhecimentos, porque é o retorno do tempo e esforço dedicados.

A vida nos retrata a forma de atingirmos nossos objetivos; com perseverança, triunfaremos.

Ao meu pai, em especial, pela lição de otimismo, que é uma constante na sua vida.

# Sumário

ABSTRACT, I RESUMO, II AGRADECIMENTOS, III FIGURAS, VII **TABELAS, VIII** 

**1. INTRODUQAO, 1** 

## **2. ANALISE DOS METODOS E TECNICAS ADOTADOS, 5**

- 2.1 Diagrama de Fluxo e Sistemas de Equações Lineares, 5
- 2.2 Discussão Sobre o Método, 9
- 2.3 Solução Adotada, 11
	- 2.3.1 Solução genérica, 11
	- 2.3.2 Montando a árvore do diagrama, 12
	- 2.3.3 Encontrando os Caminhos Diretos, 15
	- 2.3.4 Encontrando as Malhas Individuais, 15
	- 2.3.5 Topologia Malhas X Caminhos Diretos, 16
	- 2.3.6 Topologia Malhas X Malhas, 18

## **3. ESTRUTURAQAO DOS DADOS E PROCESSOS, 21**

- 3.1 Análise dos Dados, 21
- 3.2 Modelos Adotados, 21
	- 3.2.1 Necessidade da modelagem, 21
	- 3.2.2 Modelo da estrutura dos nós na memória, 23
	- 3.2.3 Modelo da estrutura dos ramos na memória, 24
	- 3.2.4 Modelo da estrutura dos galhos na memória, 26
	- 3.2.5 Modelo para edição dos dados do diagarma, 27
	- 3.2.6 Modelo da impressao dos dados do diagrama, 27
	- 3.2.7 Estrutura do arquivo de dados do diagrama, 28

## **4. EVOLUCAO DO SISTEMA, 30**

- 4.1 Fluxograma de Desenvolvimento, 30
- 4.2 Definição do Ambiente, 30
- 4.3 Etapas de Implementação, 32

## **5. ESPECIFICAQAO DO SISTEMA, 34**

- 5.1 Arquitetura do Sistema, 34
- 5.2 Interface com o Usuario, 36
- 5.3 Inicialização, 37
- 5.4 Entrada e Alteração dos Dados, 38
- 5.5 Listar Diagrama, 38
- 5.6 Salvar Diagrama em Disco, 38
- 5.7 Carregar Diagrama do Disco, 39
- 5.8 Apagar Diagrama em Edicao, 39
- 5.9 Inverter o Sentido dos Ramos do Diagrama, 39
- 5.10 Ajuda On-line, 40
- 5.11 Configuração do Sistema, 40
- 5.12 Analise do Diagrama, 41
- 5.13 Cálculos, 42

## **6. GUIA DE USO DO SISTEMA, 43**

- 6.1 Caracteristicas, 43
- 6.2 Configuração do Sistema, 44
	- 6.2.1 Tela principal, 44
	- 6.2.2 Tipo de análise, 45
	- 6.2.3 Tipo de transmitância, 45
	- 6.2.4 Operação com as transmitâncias, 46
	- 6.2.5 Saida do relatorio, 46
	- 6.2.6 Relatório, 47
	- 6.2.7 Definição de cores, 48
	- 6.2.8 Salva configuração, 48
- 6.3 Comandos de Edição e Alteração do Diagrama, 49
	- 6.3.1 Tela de edição, 49
	- 6.3.2 Modos de edição, 49
	- 6.3.3 Teclas de edição, 50
- 6.4 Comandos de Manipulação dos Dados do Diagrama, 51
- 6.5 Procedimento para Análise do Diagrama, 52
- 6.6 Copmo Projetar uma Entrada Automática de dados, 53

### **7. APRESENTAQAO E DISCUSSeO DOS RESULTADOS, 54**

- 7.1 Um Problema de Circuitos Lineares, 54
- 7.2 Como Interpretar Resultados Algebricos, 61
- 7.3 Um Problema de Sistemas de Equações Lineares, 63
- 7.4 Como Interpretar Resultados Numéricos, 67

## **8. CONCLUSOES, 68**

REFERÊNCIAS BIBLIOGRÁFICAS, 70 GLOSSARIO, 71 APENDICE - Regra de Mason, 73

# Figuras

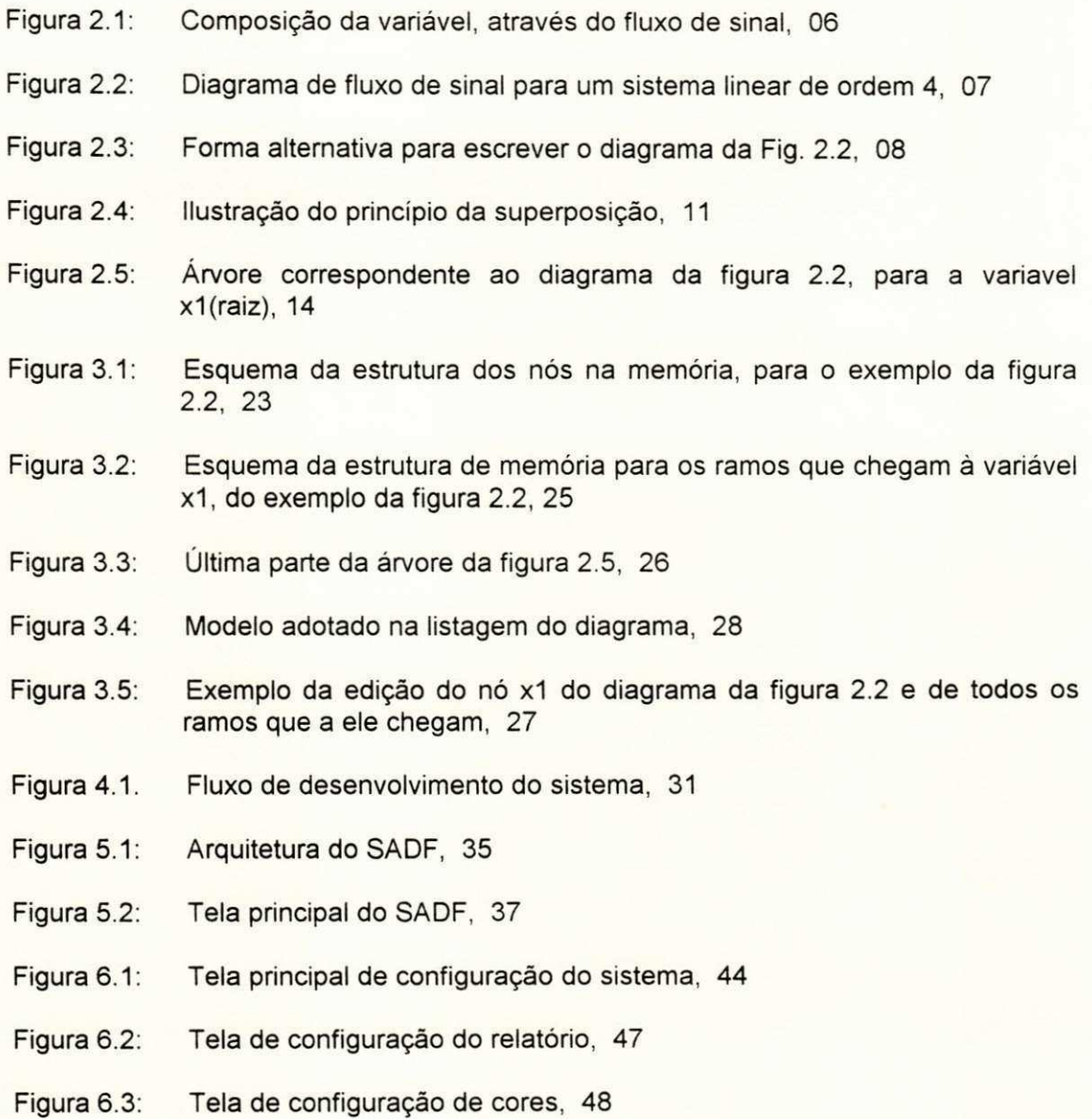

# $Ta$ belas

Tabela 3.1: Estrutura de dados adotada para representação dos ramos do diagrama de fluxo (ex. da Figura 2.2), 22

38

- Tabela 3.2: Exemplo de vetor memória da estrutura dos nós, 25
- Tabela 3.3: Exemplo de vetor memória da estrutura dos ramos, 25
- Tabela 3.4: Exemplo de vetor de memória da estrutura dos galhos, referente à arvore da figura 3.3, 26
- Tabela 3.5: Exemplo da estrutura do arquivo de dados, 29

# $Cap$ **itulo I**

## 1. INTRODUÇÃO

A análise linear de sistemas é comum na investigação dos problemas de engenharia e física. Esses sistemas são normalmente representados por um conjunto de equações algébricas lineares. A dedução e solução destas equações envolvem muita manipulacão algébrica, principalmente nos sistemas realimentados, porque são necessárias muitas equações para representá-los. A análise destes sistemas se resume em encontrar a solução de um sistema de equações lineares, que, a depender da complexidade, requer métodos e técnicas apropriados. Quando se trata de uma solução puramente quantitativa, ou seja, todos os parâmetros do sistema são conhecidos (numéricos), algoritmos que usam métodos numéricos e técnicas computacionais sao propostos em livros de analise numerica e podem ser facilmente implementados. Estes algoritmos, geralmente, se baseiam em técnicas de operações com matrizes; para isto, é necessário encontrar o conjunto de equações lineares que representa o sistema físico a ser analisado, montando-se, então, a matriz numérica que representa este sistema. As matrizes que representam os sistemas práticos são geralmente esparsas (muitos elementos são nulos), mas, na aplicação dos métodos numéricos, precisam-se fornecer todos os termos da matriz, mesmo que estes sejam nulos.

Em contrapartida, quando e exigida uma analise qualitativa para os sistemas lineares, isto é, os parâmetros do sistema são algébricos, esta análise é feita através de relações algébricas entre variáveis, comumente denominadas funções de transferência ou transmitâncias totais dos sistemas. Este trabalho está voltado para soluções algébricas de sistemas lineares através de técnicas computacionais, apesar de fornecer também resultados numéricos quando todos os parâmetros do sistema são conhecidos. Até onde foi pesquisado, não foram encontrados trabalhos similares.

**1** 

A investigação de circuitos lineares é feita através de uma análise detalhada da sua função de transferência. O tratamento do circuito faz-se através de manipulações de modelos usados para representar o sistema físico e parâmetros das equações que os representam, com o objetivo de se obterem respostas projetadas. Estas manipulações, muitas vezes, levam à repetição de análises, que, para sistemas complexos, desestimulam uma investigação mais aprofundada, através de modelos mais completos. Foram estas dificuldades que levaram à proposta de desenvolvimento de uma ferramenta eficaz para solução algébrica de circuitos lineares, mas, devido à generalização, tanto no desenvolvimento como nos conceitos utilizados, sua aplicação pode ser estendida, eficientemente, a outras áreas, por exemplo: determinação de funções geradoras de códigos convolucionais [1]; otimização do roteamento em redes de comunicação de dados [2]; otimização de rotas para deslocamento de veículos (aeronaves, automóveis, embacações, etc).

Samuel J. Mason, em 1953, propôs um método chamado Diagrama de Fluxo de Sinal como alternativa para resolver sistemas de equações lineares [3]. O método consiste em transformar o sistema de equações num diagrama de fluxo e, através de manipulações feitas no diagrama, aplicando-se algumas propriedades, encontra-se a solução do sistema. No Capítulo 2, e feita uma abordagem sobre diagramas de fluxo de sinal, mostrando-se a relagao entre estes e sistemas de equações lineares.

A Regra de Mason é o resultado de uma evolução topológica do diagrama, e permite determinar a relação entre variáveis de interesse, diretamente, através de uma inspeção visual no diagrama [4]. No entanto, apesar de sua simplicidade, a regra de Mason tern sido pouco explorada, para sistemas complexos, devido à dificuldade de se inspecionar visualmente o diagrama. Esta inspeção, por ser visual, compromete a confiabilidade da análise para sistemas complexos.

O **Metodo Sistematico de Analise de Diagramas de Fluxo de Sinal,** proposto por Pinheiro, é uma técnica manual que permite fazer a inspeção em diagramas de fluxo de sinal, de qualquer grau de complexidade, com seguranga [5]. Mas quando aumenta a complexidade do diagrama, o método de Pinheiro, por ser manual, toma muito tempo e atenção, tornando a tarefa cansativa, podendo levar até dias para se encontrar o resultado.

A implementação da análise computacional de diagramas de fluxo de sinal, através de recursos de microinformática que levaram a automação e otimização destes métodos resultou no Sistema de Análise de Diagramas de Fluxo - SADF, que viabilizou a aplicação prática de diagramas de fluxo de sinal, para investigar sistemas lineares de qualquer grau de complexidade, de forma rápida, confortável e segura. Como a microinformática está ao alcance de boa parte dos alunos e professores de nível superior, este trabalho levará à disseminação do método como ferramenta para investigação de circuitos lineares e sistemas lineares em geral.

Diagramas de fluxo são utilizados em várias áreas do conhecimento humano, para resolver os mais variados problemas. Como este trabalho é também uma ferramenta para solução de sistemas lineares, então, no Capítulo 2, parte-se de uma análise teórica com sistemas de equações lineares para exemplificar e justificar a aplicação da técnica. Através desta abordagem genérica, objetiva-se um maior espectro e flexibilidade tanto no tipo de problema a ser analisado como no tipo de resposta desejada. Além disso, adaptações foram implementadas durante o desenvolvimento do SADF, que o tornou capaz de analisar sistemas lineares com varias entradas e várias saídas e outros tipos de problemas que envolvem estrutura de fluxo ou topologia de conjuntos. Fica por conta da criatividade do usuário descobrir novas aplicações para o SADF.

No Capítulo 3, faz-se uma abordagem técnica sobre a modelagem e estrutura de dados necessarios a compreensao do Capitulo 5. Nestes Capitulos, discutem-se, com profundidade, os métodos e técnicas adotados no desenvolvimento do SADF.

No Capitulo 4, trata-se da metodologia seguida no processo de desenvolvimento e implementação do sistema, relatando-se as dificuldades encontradas e alternativas para superálas.

3

Para uma visão geral do SADF e como usá-lo corretamente, basta uma leitura do Capítulo 6, seguindo os exemplos do Capitulo 7, acompanhados, claro, da execugao do sistema.

No Glossário, que se encontra no final deste trabalho, estão descritos os termos empregados. Os conceitos e definições, provavelmente, não são os mesmos das referências bibliográficas. Isto porque, para alguns, se buscou generalização com o objetivo de atingir possíveis usuários que desconheçam o método; para outros, buscou-se uma relação com o mundo fisico com objetivo didatico.

4

# $Capitulo II$

## **2. ANALISE DOS METODOS E TECNICAS ADOTADOS**

## 2.1 Diagramas de Fluxo e Sistemas de Equações Lineares

Os sistemas de equações lineares de n equações e n incógnitas podem ser escritos da seguinte forma:

n  $\Delta a_{ii}x_i - b_i = 0$  i = 1,2,...,n; (1) j=1,2,...,n

onde: **Xj** - variaveis dependentes;

 $a_{ii}$  - coeficientes;

 $b_i$  - variáveis independentes;

Como o objetivo, na solução de sistemas lineares, é isolar cada variável dependente, pode-

se dizer que a solução do sistema de equações é dada por:

$$
x_{1} = (a_{11} + 1)x_{1} + \sum a_{1j} x_{j} - b_{1}
$$
  
\n
$$
\vdots
$$
  
\n
$$
x_{k} = (a_{kk} + 1)x_{k} + \sum a_{kj} x_{j} - b_{k}
$$
  
\n
$$
\vdots
$$
  
\n
$$
\vdots
$$
  
\n
$$
\vdots
$$
  
\n
$$
n-1
$$
  
\n
$$
x_{n} = (a_{nn} + 1)x_{n} + \sum a_{nj} x_{j} - b_{n}
$$
  
\n
$$
(4)
$$
  
\n
$$
i = 1
$$

O objetivo desta manipulação é que cada variável do sistema de equações lineares seja isolada à esquerda da igualdade, para representá-la como uma composição de fluxo das demais variáveis do sistema e dela própria. A representação de uma variável através de fluxo de sinal é feita como mostra a Figura 2.1. Nota-se que as origens dos ramos são as variáveis que se encontram à direita da igualdade e o destino é a própria variável, e o peso de cada ramo é o coeficiente da variável-origem correspondente. Então, para se recompor a equação, basta-se igualar a variável à soma dos ramos que a ela chegam.

Figura 2.1: Composição da variável, através do fluxo de sinal.

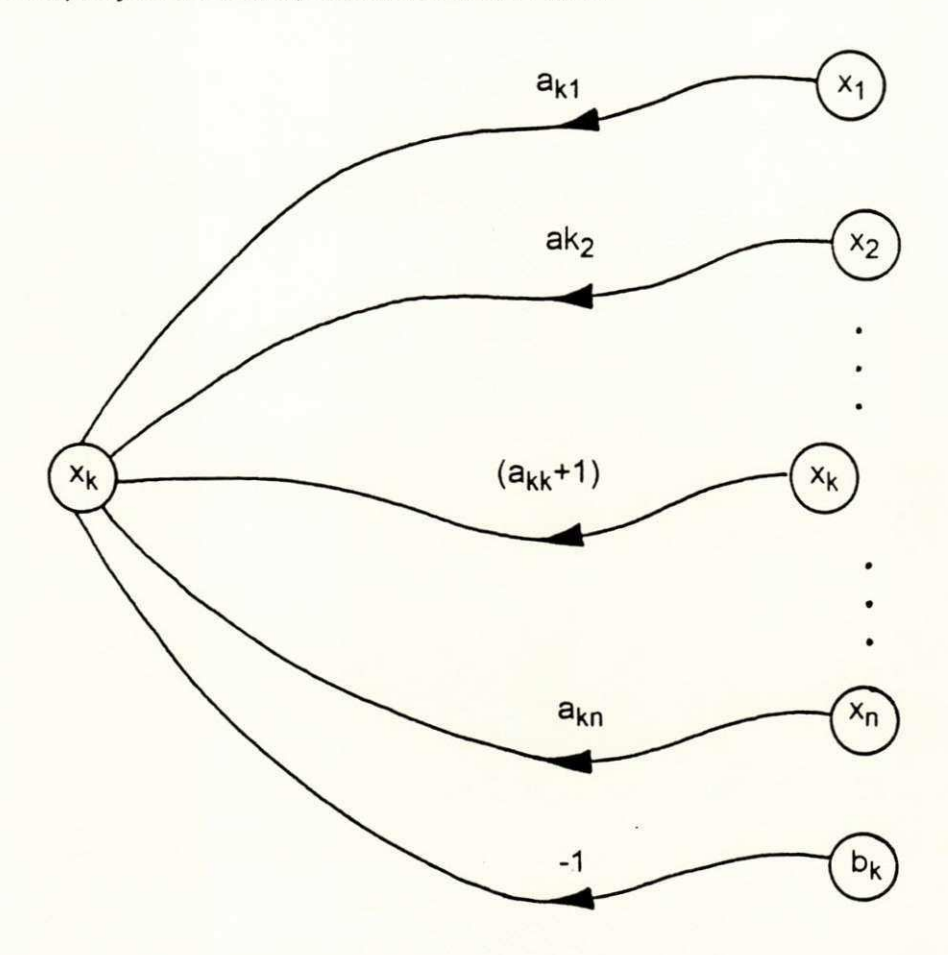

Então, nota-se que, para escrever uma variável como uma composição de fluxo, basta conecta-la com todas as outras variaveis, atraves de segmentos orientados para ela, atribuindo a cada segmento um peso igual ao coeficiente da variável relacionada, e mais outro segmento conectando a própria variável, cujo peso é o coeficiente desta adicionado de uma unidade. Então, pode-se reescrever o sistema de equações através de um fluxo de sinal compondo cada variavel num mesmo diagrama. A Figura 2.2 mostra como ficaria o diagrama para o caso de quatro equações e quatro incógnitas. O diagrama da Figura 2.2 é conhecido como Diagrama de Fluxo de Sinal [3], onde cada variável do sistema de equações lineares é representada por um nó do diagrama e os coeficientes são representados através do peso e sentido dos ramos do diagrama.

Figura 2.2: Diagrama de fluxo de sinal para um sistema linear de ordem 4.

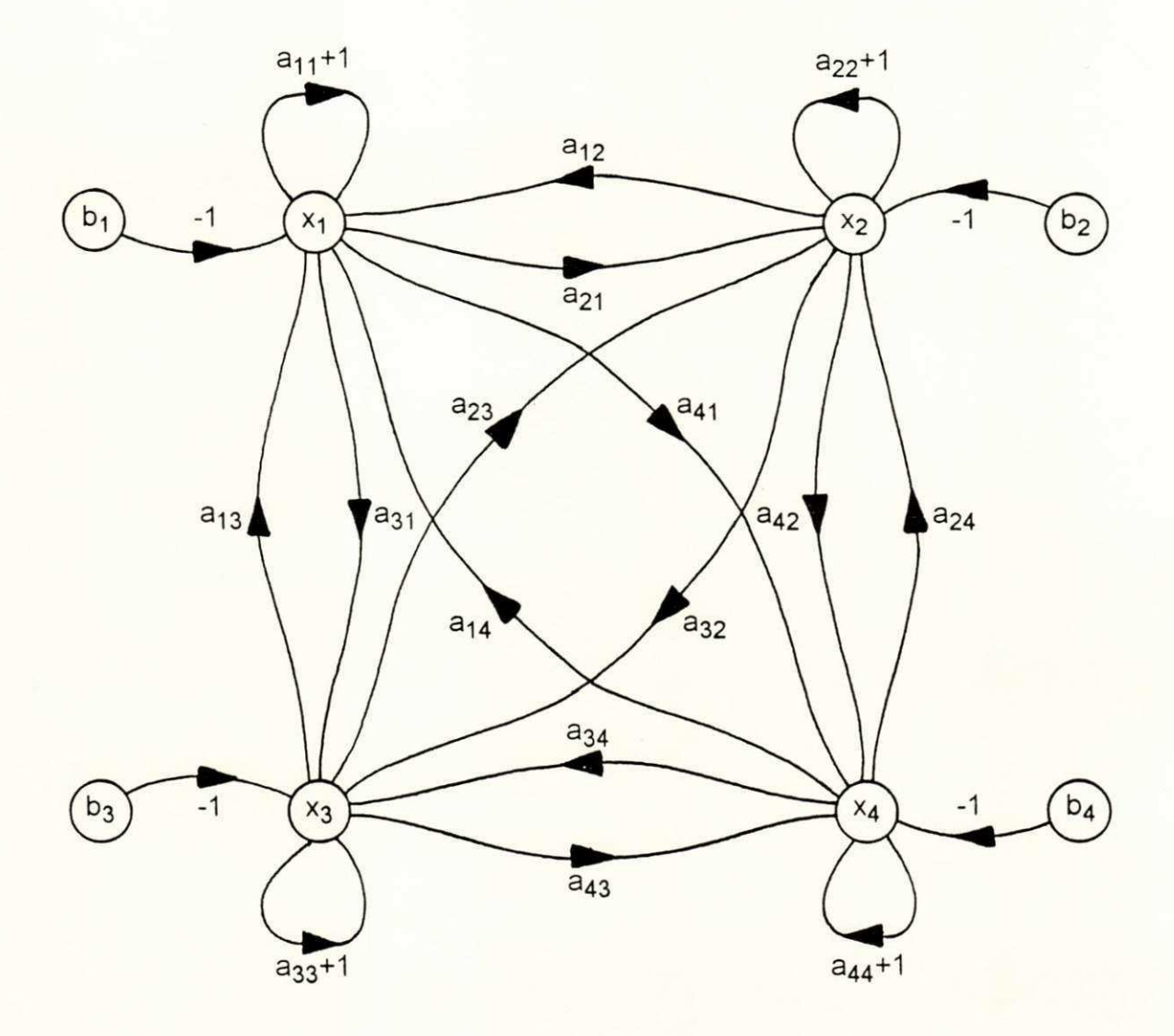

A principio. parece complicado, mas, observando-se os indices dos pesos (coeficientes), nota-se que eles estao diretamente relacionados com os indices das variaveis conectadas e com o sentido do ramo. E dificil de imaginar como seria construido um diagrama para sistemas de equações lineares de ordem superior a 4. Sem dúvida, daria muito trabalho e teria pouco resultado pratico. Felizmente, nos sistemas reais, como os circuitos lineares, por exemplo, nem todas as variáveis aparecem em cada equação, o que simplifica bastante o diagrama.

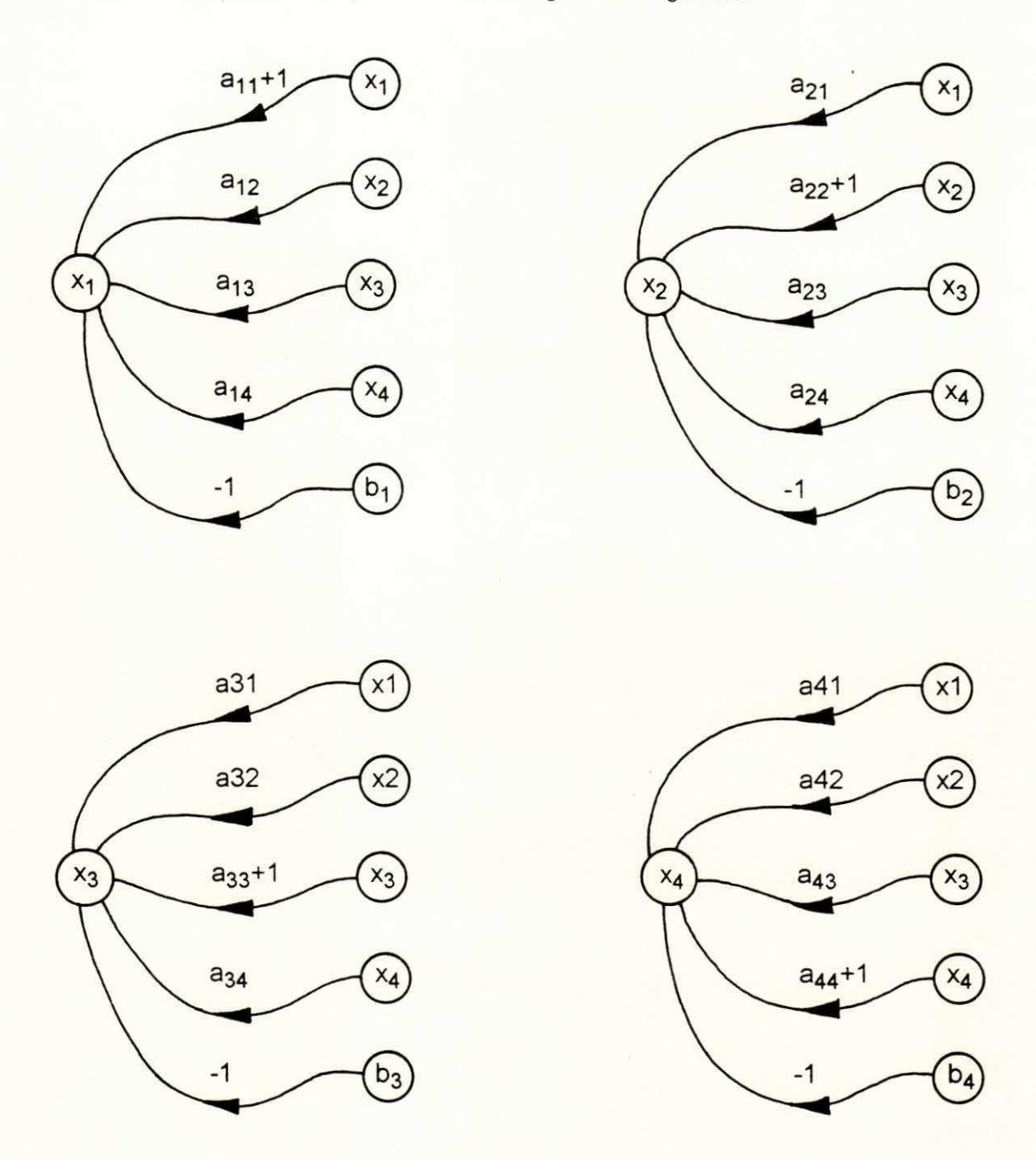

Figura 2.3: Forma alternativa para escrever o diagrama da Figura 2.2.

Para representar sistemas de equações lineares de qualquer ordem através de diagramas **de fluxo, foi proposta uma tecnica que consiste em compor cada variavel, isoladamente, como ilustrado na Figura 2.1, e supor que as variaveis est§o devidamente conectadas, ou seja, apesar**  de a variável estar escrita várias vezes, é a mesma variável. A Figura 2.3 mostra o diagrama da Figura 2.2 representado através desta técnica; observa-se que pode ser facilmente estendida a sistemas de equações lineares de ordem superior. Este trabalho foi desenvolvido com esta filosofia, pois esta técnica de modularização do diagrama oferece as vantagens descritas a seguir:

. facilita a representação e compreensão de diagramas de fluxo complexos;

. facilita a passagem de um sistema de equações para um diagrama de fluxo e vice-versa;

. implementa a técnica computacional para o tratamento lógico do diagrama.

O exemplo 2, seção 7.3, ilustra o que foi descrito até agora, inclusive com resultados obtidos através do Método Computacional, que é o objetivo deste trabalho.

## **2.2** Dlscussao Sobre o Metodo

O Diagrama de Fluxo de Sinal é um método para resolver sistemas de equações lineares [3]. A Regra de Mason, descrita no Apêndice, é uma fórmula derivada a partir da evolução topologica do diagrama, e foi proposta como uma ferramenta para analise de circuitos lineares realimentados [4]. A análise destes circuitos, através dos métodos convencionais, é uma tarefa impraticável devido ao número de equações a serem manipuladas, o que, sem uma metodologia adequada, facilmente leva o usuário a cometer erros.

Principais vantagens do método:

- a. facilidade de montar o diagrama a partir do esquema do sistema fisico, sem passar pela dedução das equações (ver ref. 1 e 2);
- b. fácil visualização das relações causais entre as variáveis;
- c. fornece um procedimento sistemático para determinar a relação entre as variáveis de interesse;
- d. permite encontrar a solução do sistema de equações diretamente por inspeção visual do diagrama;

No Exemplo 1, da Seção 7.1, descreve-se a técnica para montar o diagrama de fluxo de sinal, diretamente do esquema de um circuito linear, e pode ser estendido a outros sistemas lineares.

A aplicação da regra de Mason é relativamente simples; os passos estão descritos a seguir:

a. definem-se as variaveis a serem relacionadas no diagrama (variaveis de interesse);

- b. através de uma inspeção detalhada do diagrama, determinam-se:
	- todos os caminhos diretos;
	- todas as malhas individuals;
	- as malhas que não tocam nos caminhos diretos;
	- as malhas que não se tocam, tomadas 2x2, 3x3, etc;
- c. determina-se a transmitancia total do diagrama entre as variaveis de interesse, atraves da regra de Mason;

A identificação de todos os caminhos diretos, todas as malhas individuais, o conjunto de malhas que não tocam em cada caminho direto e todas as combinações das malhas que não se tocam tomadas duas a duas, tres a tres, quatro a quatro, etc., e chamada Analise Topologica do Diagrama. Para diagramas complexos, isto e, muitos caminhos diretos e muitas malhas, a análise topológica do diagrama, através de uma inspeção visual, é praticamente impossível, porque a probabilidade de que algum caminho ou malha deixe de ser analisado é muito grande.

O Método de Pinheiro é uma técnica para análise topológica do diagrama [5], consiste em se traçar uma árvore (V. Glossário) para cada nó do diagrama. Através da inspeção destas árvores, encontram-se todos os caminhos diretos e todas as malhas do diagrama. A interseção das malhas e caminhos diretos e interseção das malhas 2x2, 3x3, etc. é feita através de uma técnica, muito interessante, utilizando transparências, que não cabe descrever aqui (para maiores informações, ver referência 5). Este método é confiável para diagramas complexos, e foi tomado como base no desenvolvimento e implementação do SADF.

Na Seção a seguir, explica-se a metodologia adotada para análise topológica do diagrama, descrevendo-se os processos e lógicas utilizados e adaptações necessárias para direcionar os métodos discutidos anteriormente às técnicas e ferramentas disponíveis.

## **2.3 Solugao Adotada**

## 2.3.1 Solução genérica

As entradas dos sistemas lineares correspondem a fontes independentes, ou seja, estimulos externos que independem dos estados do sistema; as saídas correspondem às variáveis em estudo, podendo ser uma ou várias, a depender do sistema e/ou dos objetivos da análise. Os sistemas lineares encontrados na prática geralmente têm várias entradas e várias saídas. Uma forma de analisar estes sistemas é aplicando-se o princípio da superposição, que consiste em analisar separadamente o sistema para uma única fonte independente e zerando-se as demais; então, encontra-se a relação entre a variável em estudo e a fonte independente considerada. Repete-se a análise para as demais fontes e o resultado total é a soma dos resultados parciais. A Figura 2.4 mostra esquematicamente o princípio da superposição, que foi tomado como base para generalizar o metodo para sistemas lineares com varias entradas. Os exemplos e discussões do Capítulo 7 ajudarão a entender o que está descrito neste Capítulo.

Figura 2.4: llustração do princípio da superposição.

**UFCG** 

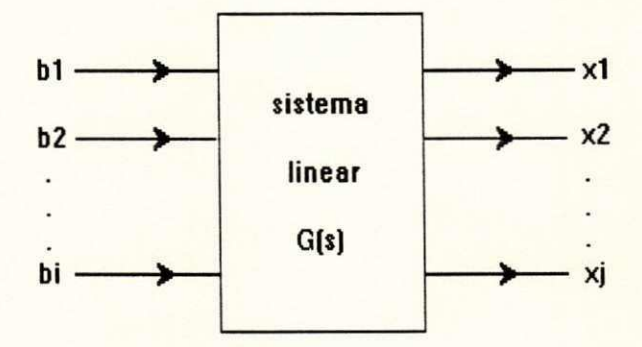

 ${\bf x}_1 = {\bf G}_{11}({\bf s})^*{\bf b}_1 + {\bf G}_{21}({\bf s})^*{\bf b}_2 + ... + {\bf G}_{11}({\bf s})^*{\bf b}_1$ 

 $x_2 = G_{12}(s) * b_1 + G_{22}(s) * b_2 + ... + G_{12}(s) * b_1$ 

 $X_i = G_{1i}(s) * b_1 + G_{2i}(s) * b_2 + ... + G_{ii}(s) * bi$ 

onde:  $G_{ij}(s) = x_i/b_j$  para  $b_m = 0$ , m diferente de i.

O metodo proposto por Pinheiro [5], referenda o tratamento para sistemas lineares com uma entrada e uma saída. A generalização para várias entradas e várias saídas foi feita com base no princípio da superposição, descrito anteriormente. Outras adaptações também foram implementadas para otimização no tratamento lógico do problema e das ferramentas utilizadas.

A grande contribuição deste trabalho foi o desenvolvimento e a implementação dos algoritmos descritos nas Seções 2.3.2, 2.3.5 e 2.3.6, que viabilizaram a estruturação da árvore partindo-se de qualquer nó dependente (V. Glossário). E com uma única árvore, que é traçada a partir da variavel resposta, determinam-se todos os caminhos diretos e malhas individuals, referentes à parte do diagrama que está sendo analisada, ou seja, referente à variável em estudo. Este processo é repetido para analisar cada variável dependente, relacionando-a a todas as variáveis independentes. Nas Subseções seguintes, descrevem-se, detalhadamente, os métodos adotados para a implementação da análise do diagrama através de técnicas computacionais. Portanto, estao escritos em forma de algoritmos e exemplificados para uma melhor compreensão. Apesar de os exemplos se referirem apenas à variável x1 da Figura 2.2, o processo para as outras variaveis e analogo. No Capitulo 5, mostra-se a arquitetura do SADF, descrevem-se os principais módulos e comentam-se estes algoritmos com informações complementares necessárias à sua integração com outros módulos.

#### **2.3.2 Montando a arvore do diagrama**

Ao contrario do metodo manual, o tragado da **arvore** e sua estruturagao logica na mem6ria e feita atraves de apontadores, como descrito na Subsegao 3.2.4. O algoritmo que implementa a estruturação da árvore na memória é um procedimento recursivo, e consiste em se criarem **galhos** (V. Glossario) sucessivos, comegando em um **no dependente,** que passa a ser a **raiz da arvore,** ate que seja encontrado um **no fonte** ou um **no ja percorrido,** que passa a ser uma **folha;** cada **galho** aponta o **ramo** que o originou, que, por sua vez, aponta o **no que o originou.**  Este procedimento é repetido até que todos os galhos referentes aos ramos de cada nó sejam criados.

O algoritmo descrito, a seguir, é a técnica adotada para estruturar e inspecionar a árvore do diagrama, determinando as malhas e caminhos diretos e eliminando galhos redundantes. A arvore da Figura 2.5 foi tracada a partir da implementagao deste algoritmo:

a. parte-se da variável em estudo, raiz da árvore, que passa a ser o nó atual;

- b. traça-se o galho correspondente ao primeiro ramo que chega ao nó atual; o galho termina no nó origem do ramo e passa a ser o galho atual;
- c. se o nó onde termina o galho atual é um nó fonte,

#### ent§o

cria folha que aponta galho atual;

marca folha como caminho direto;

atribui um número seqüencial ao caminho direto;

#### senao

se o nó onde termina o galho atual pertence à rota que leva à raiz,

então

se malha idêntica não foi marcada como folha,

entao

cria folha que aponta galho atual;

marca folha como malha;

atribui um número seqüencial à malha

senao

poda galho atual

senao

o nó onde termina o galho atual passa ser o nó atual e volta ao item b;

d. se todos os galhos correspondentes aos ramos que chegam ao no atual ja foram tragados

entao,

se o nó atual não é a raiz da árvore

então

o galho atual passa a ser o galho que o originou;

o nó atual passa a ser o nó de origem do galho atual;

volta ao item d;

#### senao

traça-se o galho correspondente ao próximo ramo que chega ao nó atual;

o galho termina no n6 origem do ramo e passa a ser o galho atual;

volta ao item c.

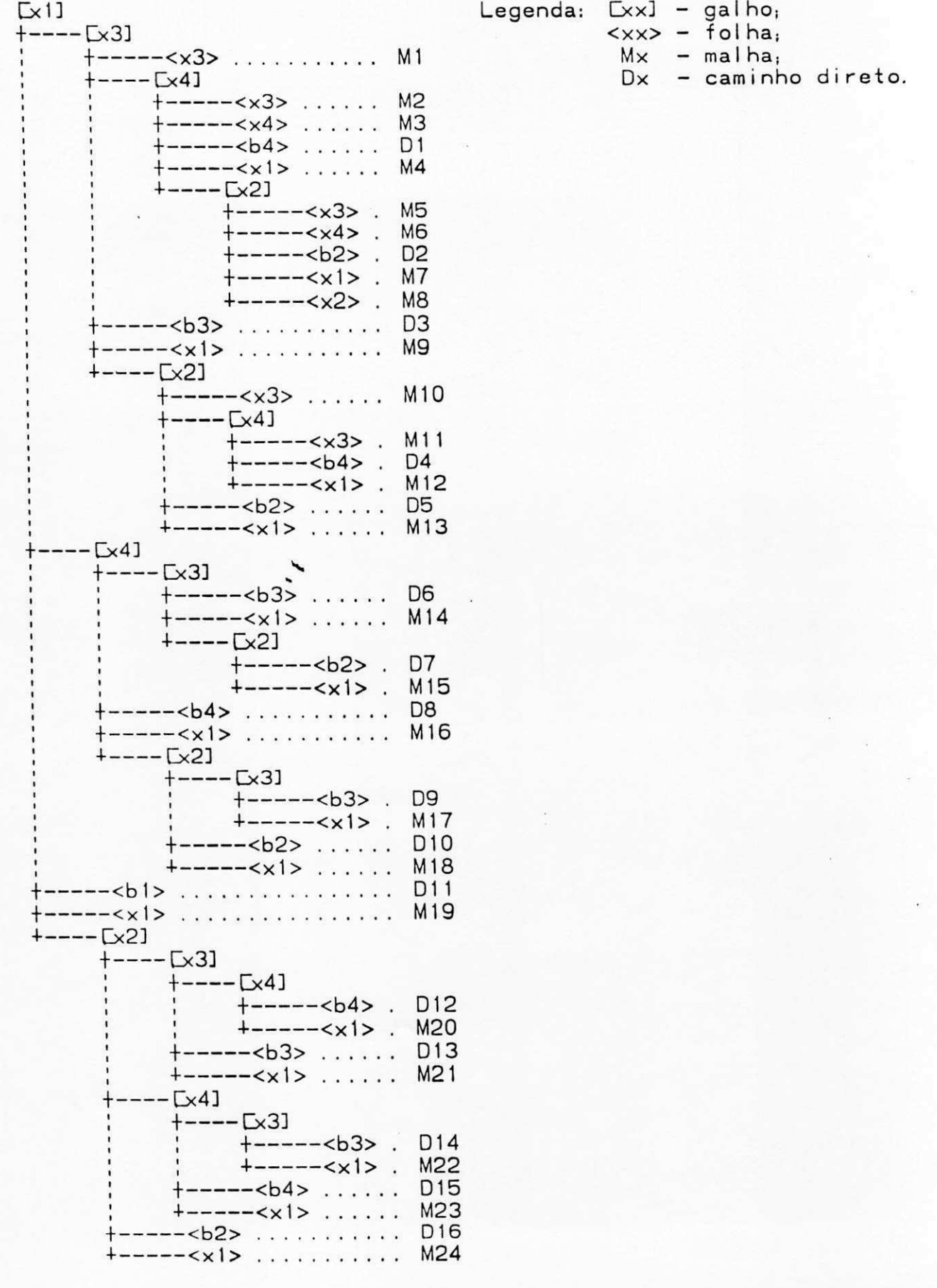

Figura 2.5: Árvore correspondente ao diagrama da Figura 2.2, para a variavel x1 (raiz).

### **2.3.3 Encontrando os caminhos diretos**

A seguir, estao descritos todos os caminhos diretos do exemplo da Figura 2.2, bem como a forma como foram determinados a partir da arvore da Figura 2.5. A seqiiencia esta em ordem decrescente, porque é resultado da implementação do algoritmo. Como primeiro se monta a árvore para depois se obterem os resultados, então o último que foi determinado é o primeiro a ser obtido. Os caminhos diretos são facilmente determinados: basta seguir os galhos da árvore, começando nas folhas, que correspondem aos nós fontes, e chegando até a raiz da árvore.

CAMINHOS DIRETOS

D16: (b2, x2, x1) D15: (b4, x4, x2, x1) D14: (b3, x3, x4, x2, x1) D13: (b3, x3, x2, x1) D12: (b4, x4, x3, x2, x1) D11: (b1, x1) D10: (b2, x2, x4, x1) D9: (b3, x3, x2, x4, x1) D8: (b4, x4, x1) D7: (b2, x2, x3, x4, x1) D6: (b3, x3, x4, x1) D5: (b2, x2, x3, x1) D4: (b4, x4, x2, x3, x1) D3: (b3, x3, x1) D2: (b2, x2, x4, x3, x1) D1: (b4, x4, x3, x1)

### **2.3.4 Encontrando as malhas individuals**

As malhas também são encontradas seguindo-se os galhos da árvore, começando nas folhas, marcadas como malhas, até encontrar um galho, cujo nó é o mesmo nó da folha correspondente a malha.

MALHAS INDIVIDUAIS M24: (x1, x2, x1) M23: (x1, x4, x2, x1) M22:(x1,x3, x4, x2, x1) M21: (x1, x3, x2, x1) M20: (x1, x4, x3, x2, x1) M19: (x1, x1) M18: (x1, x2, x4, x1) M17: (x1, x3, x2, x4, x1) M16: (x1, x4, x1) M15:(x1,x2, x3, x4, x1) M14: (x1, x3, x4, x1) M13: (x1, x2, x3, x1) M12: (x1,x4, x2, x3, x1) M11: (x3, x4, x2, x3) M10: (x3, x2, x3) M9: (x1, x3, x1) M8: (x2, x2) M7: (x1, x2, x4, x3, x1) M6: (x4, x2, x4) M5: (x3, x2, x4, x3) M4: (x1, x4, x3, x1) M3: (x4, x4) M2: (x3, x4, x3) **M1: (x3, x3)** 

### **2.3.5 Topologia malhas x caminhos diretos**

A análise topológica entre caminhos diretos e malhas é feita através de sucessivas interseções de conjuntos. Cada conjunto corresponde à seqüência de nós do caminho direto ou malha, aqui denominado de rota.

 $\mathbf{I}$ 

O algoritmo descrito a seguir mostra o processo lógico que determina a interseção entre cada caminho direto e as malhas do diagrama de fluxo de sinal:

a. pega-se a rota do primeiro caminho direto;

b. descreve-se o caminho direto;

c. pega-se a rota da primeira malha;

d. se a rota da malha não intercepta a rota do caminho direto, descreve-se a malha;

e. se não é a última malha,

entao

pega-se a rota da malha seguinte e volta ao item d;

f. se não é o último caminho direto,

entao

pega-se a rota do caminho direto seguinte e volta ao item b.

A seguir, estão descritos os caminhos diretos e a sequência de malhas que não interceptam esses caminhos, para o caso do diagrama da Figura 2.2, e que foram obtidos a partir da implementação deste algoritmo.

Observe-se que não existem malhas que não tocam os caminhos D2, D4, D7, D9, D12 e D14, ou seja, esses caminhos interceptam as malhas do diagrama da Figura 2.2.

#### TOPOLOGIA CAMINHOSXMALHAS

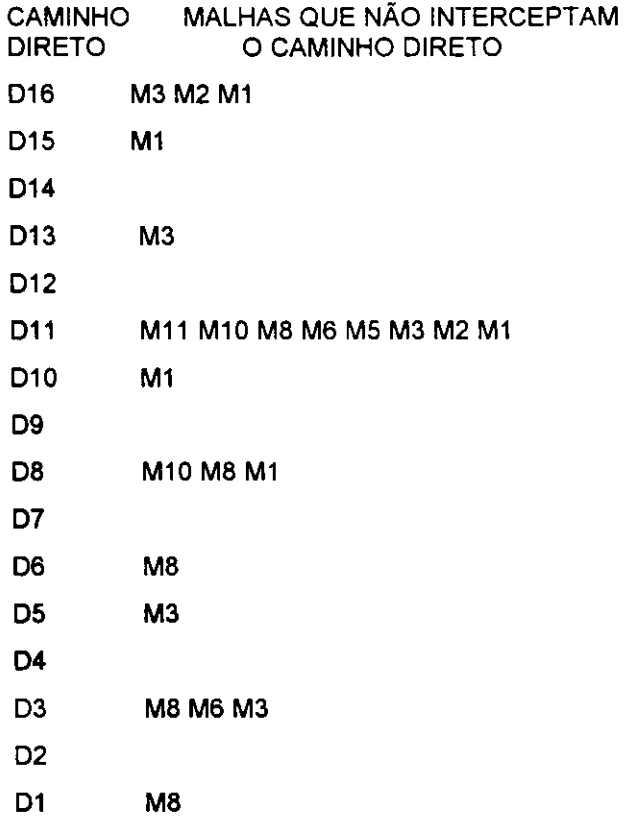

### **2.3.6 Topologia malhas x malhas**

O algoritmo que realiza a interseção entre os conjuntos de malhas 2x2, 3x3, 4x4, etc. é um procedimento recursivo que estrutura estes arranjos de malhas na memoria para posteriormente classifica-los por numero de malhas. Este procedimento tambem difere do metodo de Pinheiro [5], pois a interseção entre os arranjos de malhas é feito combinando as malhas que não se tocam, formando um arranjo, comegando na primeira malha, ate alcancar a ultima malha, catalogando-se o arranjo. Uma vez catalogado o arranjo, a última malha é excluída e o procedimento continua, a partir da malha seguinte a excluida, para formar o novo arranjo a ser catalogado. O procedimento anteriormente descrito e repetido a partir da segunda malha, depois a partir da terceira, até a última malha, quando todos os arranjos estarão determinados e catalogados por número de malhas.

ļ

ومحد

O algoritmo descrito a seguir mostra o processo logico que determina a intersegao entre as malhas do diagrama de fluxo de sinal, tomadas 2x2, 3x3, 4x4, etc.:

a. parte-se da primeira malha, que passa a ser a malha atual;

b. o arranjo de malhas contém a malha atual;

c. a malha atual passa a ser a malha teste;

d. se o arranjo de malhas não intercepta a malha teste,

ent§o

se a malha teste não é a última

ent§o

acrescenta-se a malha teste ao arranjo

de malhas;

senao

cataloga-se o arranjo de malhas;

e, se a malha teste não é a última,

#### entao

a malha teste passa a ser a seguinte; volta ao item d;

senao

cataloga-se arranjo de malhas:

retiram-se as duas últimas malhas do arranjo;

a malha teste passa a ser a última malha do

arranjo;

18

f. se malha atual não é a última, então passa a ser a seguinte e retorna ao item b;

g. organizam-se os arranjos por número de malhas 2, 3, 4, etc.

A seguir, est§o descritos os arranjos das malhas, da Subsecao **2. 3**.4, que n§o se interceptam. Estes arranjos sao baseados no algoritmo descrito anteriormente e foram obtidos através da sua implementação. As aspas correspondem às malhas que estão na mesma coluna; os parenteses mostram as malhas contidas no mesmo arranjo.

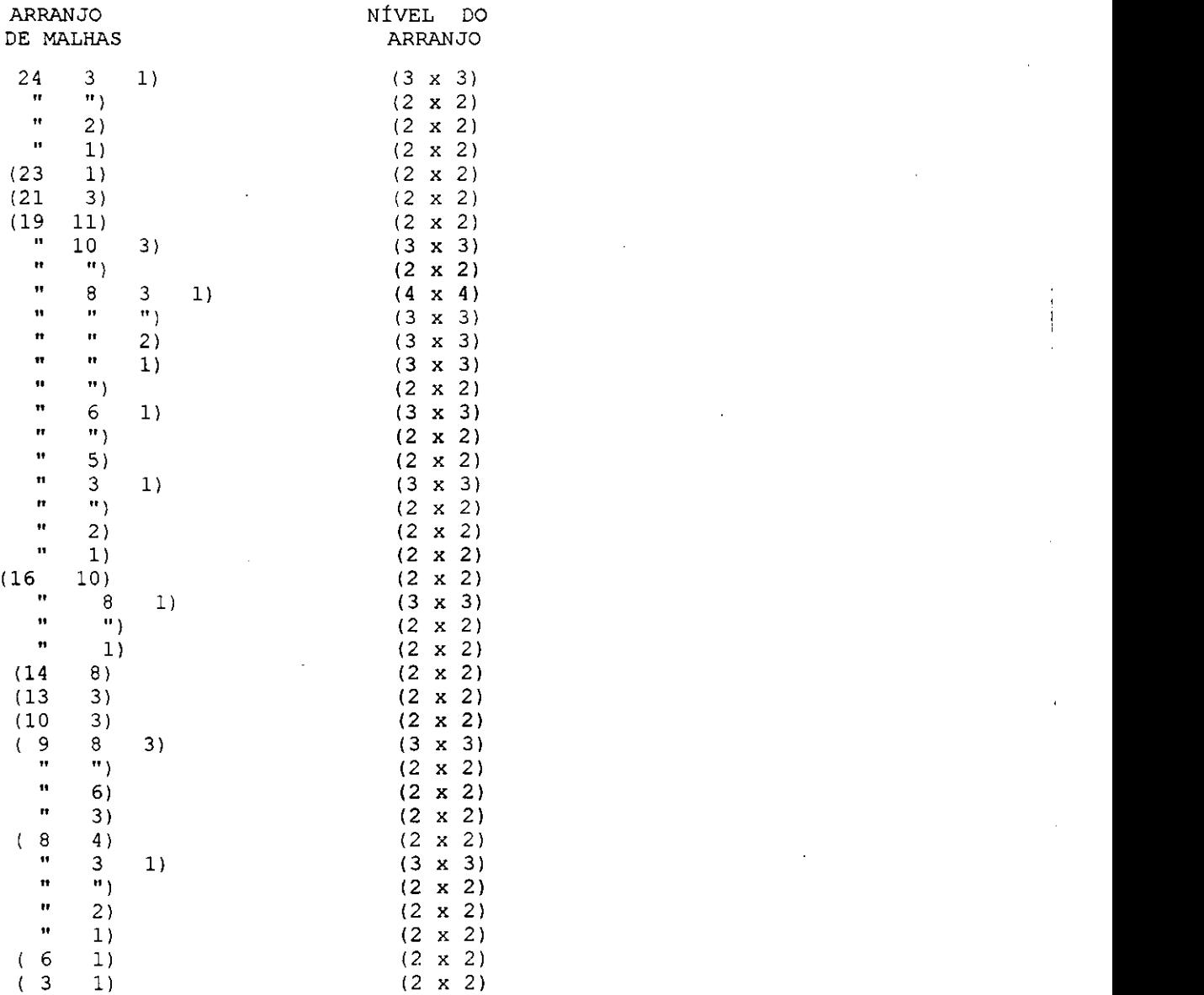

Estes resultados também foram obtidos a partir da implementação do algoritmo. Estão mostrados apenas os indices das malhas; são resultados intermediários e foram apresentados com objetivos didáticos. Os arranjos separados por níveis, de acordo com o número de malhas, estão mostrados a seguir:

**T OPOL OGI A MAL HA S x MAL HA S MAL HAS QUE NAO SE I NTERCEPTAM 2x 2 ( 1 3) ( 1 6) ( 1 8) ( 2 8) ( 3 8) ( 4 8) ( 3 9) ( 6 9) ( 8 9) ( 3 10 )**  (3 13) (8 14) (1 16) (8 16) (10 16) (1 18) (1 19) (2 19) (3 19) (5 19) **( 6 19 ) ( 8 19 ) ( 10 19 ) ( 11 19) ( 3 21 ) ( 1 23 ) ( 1 24 ) ( 2 24 ) ( 3 24 ) MAL HAS QUE NAO SE I NTERCEPTAM 3x 3 ( 1 3 8) ( 3 8 9) ( 1 8 16 ) ( 1 3 19 ) ( 1 6 19 ) ( 1 8 19 ) ( 2 8 19 ) ( 3 8 19 ) ( 3 10 19 ) ( 1 3 24 ) MAL HAS QUE NAO SE I NTERCEPTAM 4x 4 ( 1 3 8 19 )** 

## **3. ESTRUTURAQAO DOS DADOS E PROCESSOS**

## **3.1 Análise dos Dados**

O diagrama e uma combinacao de ramos. Observando a Figura 2.2, nota-se que cada ramo é definido por três parâmetros: destino, transmitância e origem. Então, a variável genérica, x<sub>k</sub>, da Figura 2.1, pode ser representada por:

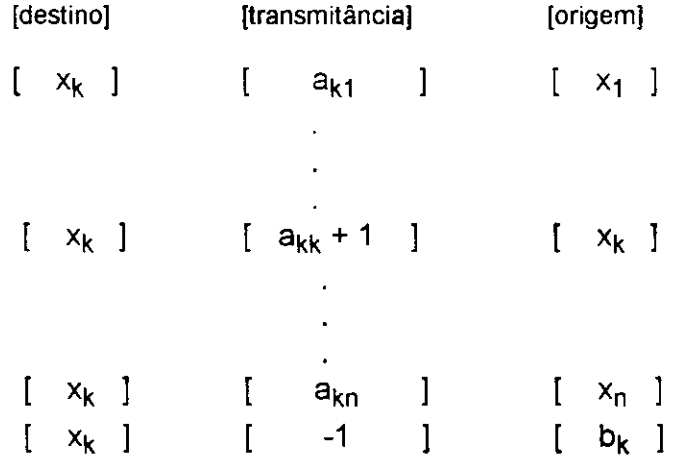

A Tabela 3.1 representa todos os ramos do diagrama do exemplo da Figura 2.2. Facilmente se observa a relação entre o ramo e os índices da variável destino e origem. Pode-se representar qualquer diagrama de fluxo através de uma sequência de ramos como descrito na Tabela 3.1.

## **3.2 Modelos Adotados**

#### **3.2.1 Necessidade da modelagem**

Os modelos adotados para organização lógica e processamento do diagrama de fluxo de sinal são de suma importância. Estes modelos serão discutidos, com base na Tabela 3.1 e no que foi discutido nos Capítulos 2 e 3. Os dados na memória da máquina são tratados como vetores estruturados, com campos de dados e apontadores que indicam as variaveis

relacionadas. Os campos de dados referem-se a dados extemos (dados fornecidos pelo usuario) e/ou dados intemos (dados gerados pelo sistema). Apesar de a Tabela 3.1 estar representando um caso particular de sistemas de equações lineares, será tomada como base para exemplificar os modelos adotados, podendo ser facilmente generalizada.

| ramo |                | [destino]      |                          |                           | [transmitância] |              |                  | [origem]             |  |  |
|------|----------------|----------------|--------------------------|---------------------------|-----------------|--------------|------------------|----------------------|--|--|
| 10   | $\mathbf{I}$   | $x_1$ ]        |                          | ſ                         | $-1$            | $\mathbf{l}$ | $\mathbf{r}$     | $b_1$                |  |  |
| 11   | $\mathbf{I}$   | $x_1$          | $\Box$                   | $\mathbf{I}$              | $a_{11} + 1$    | $\mathbf{l}$ | $\mathbf{I}$     | $x_1$ ]              |  |  |
| 12   | $\mathbf{I}$   | $x_1$          | $\overline{\phantom{0}}$ | $\mathbf{I}$              | $a_{12}$        | J            | $\mathbf{I}$     | $x_2$ ]              |  |  |
| 13   | $\mathbf{I}$   | $x_1$          | $\overline{\phantom{a}}$ | $\overline{\mathfrak{l}}$ | $a_{13}$        | $\mathbf{l}$ | $\left[ \right]$ | $x_3$ ]              |  |  |
| 14   | $\mathfrak{g}$ | $x_1$ ]        |                          | $\mathfrak l$             | $a_{14}$        | $\mathbf{I}$ | $\mathfrak l$    | $x_4$ ]              |  |  |
|      |                |                |                          |                           |                 |              |                  |                      |  |  |
| 20   | $\mathbf{I}$   | $x_2$ ]        |                          | $\mathfrak l$             | $-1$            | $\bf{l}$     | $\mathfrak{r}$   | $b_2$ ]              |  |  |
| 21   | $\mathbf{I}$   | $x_2$ 1        |                          | $\mathfrak l$             | $a_{21}$        | J            | $\mathfrak l$    | $x_1$ ]              |  |  |
| 22   | $\mathbf{I}$   | $\mathsf{x}_2$ | $\mathbf{l}$             | $\mathbf{I}$              | $a_{22}$ + 1    | I            | $\mathfrak{g}$   | $x_2$ ]              |  |  |
|      |                |                |                          |                           |                 |              |                  |                      |  |  |
| 23   | $\mathbf{I}$   | $x_2$          | $\mathbf{l}$             | I                         | $a_{23}$        | I            | $\mathfrak{r}$   | $x_3$ ]              |  |  |
| 24   | $\mathbf{I}$   | $x_2$          | $\mathbf{I}$             | I                         | $a_{24}$        | $\mathbf{I}$ | $\mathbf{I}$     | $x_4$ ]              |  |  |
| 30   | $\mathbf{I}$   | $x_3$          | - 1                      | I                         | 1               | 1            | $\mathbf{I}$     | $b_3$ ]              |  |  |
|      |                |                |                          |                           |                 |              |                  |                      |  |  |
| 31   | $\mathbf{I}$   | $x_3$          | -1                       | $\mathfrak l$             | $a_{31}$        | $\mathbf{I}$ | $\mathbf{I}$     | $x_1$ ]              |  |  |
| 32   | $\mathbf{I}$   | $x_3$          | -1                       | $\mathsf I$               | $a_{32}$        | $\mathbf{l}$ | $\mathbf{I}$     | $x_2$ ]              |  |  |
| 33   | $\mathbf{I}$   | $x_3$          | -1                       | $\left\{ \right.$         | $a_{33} + 1$    | J            | $\mathbb{R}$     | $x_3$ ]              |  |  |
| 34   | $\mathbf{I}$   |                | $x_3$ ]                  | $\mathbf{I}$              | $a_{34}$        | I            | $\mathbf{I}$     | $x_4$ ]              |  |  |
|      |                |                |                          |                           |                 |              |                  |                      |  |  |
| 40   | $\mathbf{I}$   |                | $x_4$ ]                  | $\mathbf{I}$              | $-1$            | 1            |                  | $[$ b <sub>4</sub> ] |  |  |
| 41   | $\mathbf{I}$   | $x_4$          | - 1                      | $\mathfrak l$             | $a_{41}$        | J            |                  | $[x_1]$              |  |  |
| 42   | $\mathbf{I}$   | $x_4$          | $\blacksquare$           | $\mathfrak l$             | $a_{42}$        | l            | $\mathbf{I}$     | $x_2$ ]              |  |  |
| 43   | L              | $x_4$          |                          | I                         | $a_{43}$        | 1            | $\mathbf{I}$     | $x_3$ ]              |  |  |
| 44   | I              | $\mathsf{x}_4$ | -1                       | $\mathfrak{r}$            | $a_{44} + 1$    | ]            | $\mathbf{I}$     | $x_4$ ]              |  |  |

Tabela 3.1: Representação dos ramos do diagrama de fluxo do exemplo da Figura 2.2.

A estrutura de dados faz parte do processo lógico de implementação do sistema e está descrita nas Subseções seguintes. A compreensão desta estrutura facilitará as discussões sobre o desenvolvimento de cada módulo do sistema, pois estes envolvem edição, impressão, armazenamento, processamento do diagrama e apresentação dos resultados.

### **3.2.2 Modelo da estrutura dos n6s na membria** zyxwvutsrqponmlkjihgfedcbaZYXWVUTSRQPONMLKJIHGFEDCBA

O modelo adotado para os n6s e relativamente simples, pois e uma estrutura em anel, tendo cada nó três apontadores: dois indicam os nós anterior e posterior que a ele estão conectados (esta e uma conexao Idgica, sendo definida intemamente pelo sistema, de acordo com a seqüência de entrada de dados); um terceiro apontador indica os ramos que a ele chegam. Estes ramos também estão estruturados em forma de anel e estão discutidos na Subseção seguinte. Esta estrutura permite facilmente localizar, remover e inserir um n6. A Figura 3.1 mostra, esquematicamente, a estrutura do exemplo da Figura 2.2 na memdria.

Figura 3.1: Esquema da estrutura dos nós na memória, para o exemplo da Figura 2.2.

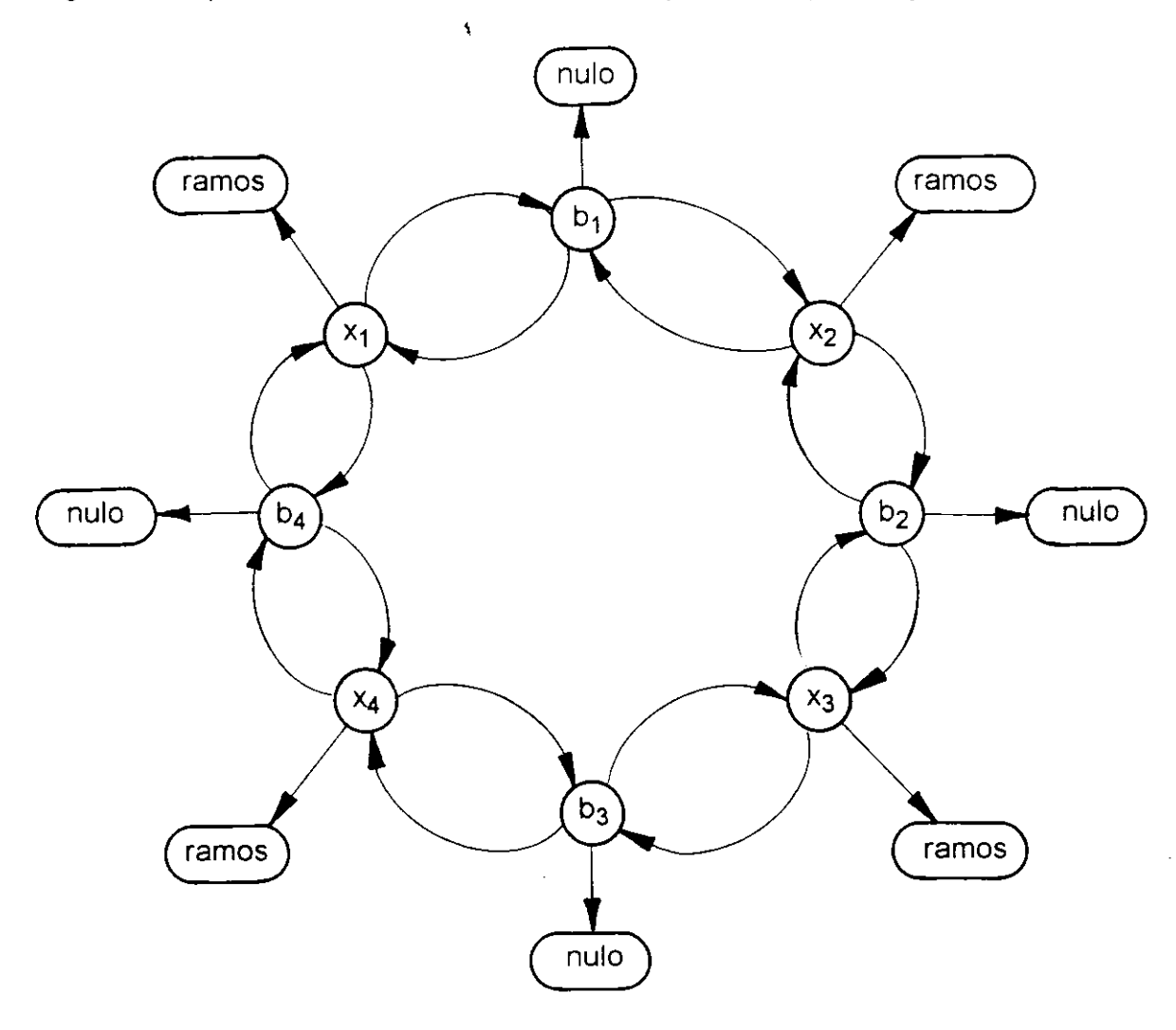

## **3.2.3 Modelo da estrutura dos ramos na memoria** zyxwvutsrqponmlkjihgfedcbaZYXWVUTSRQPONMLKJIHGFEDCBA

Os ramos que chegam a um mesmo nó estão estruturados de forma similar aos nós. Cada ramo tem três apontadores, dois dos quais indicam os ramos anterior e posterior a ele conectados; o terceiro indica o n6 de onde sai o ramo (origem). A Figura 3.2 ilustra, de forma esquematica, a estrutura dos ramos que chegam a variavel x1 do exemplo da Figura 2.2.

Figura 3.2: Esquema da estrutura de memória para os ramos que chegam à variável x1, do exemplo da Figura 2.2.

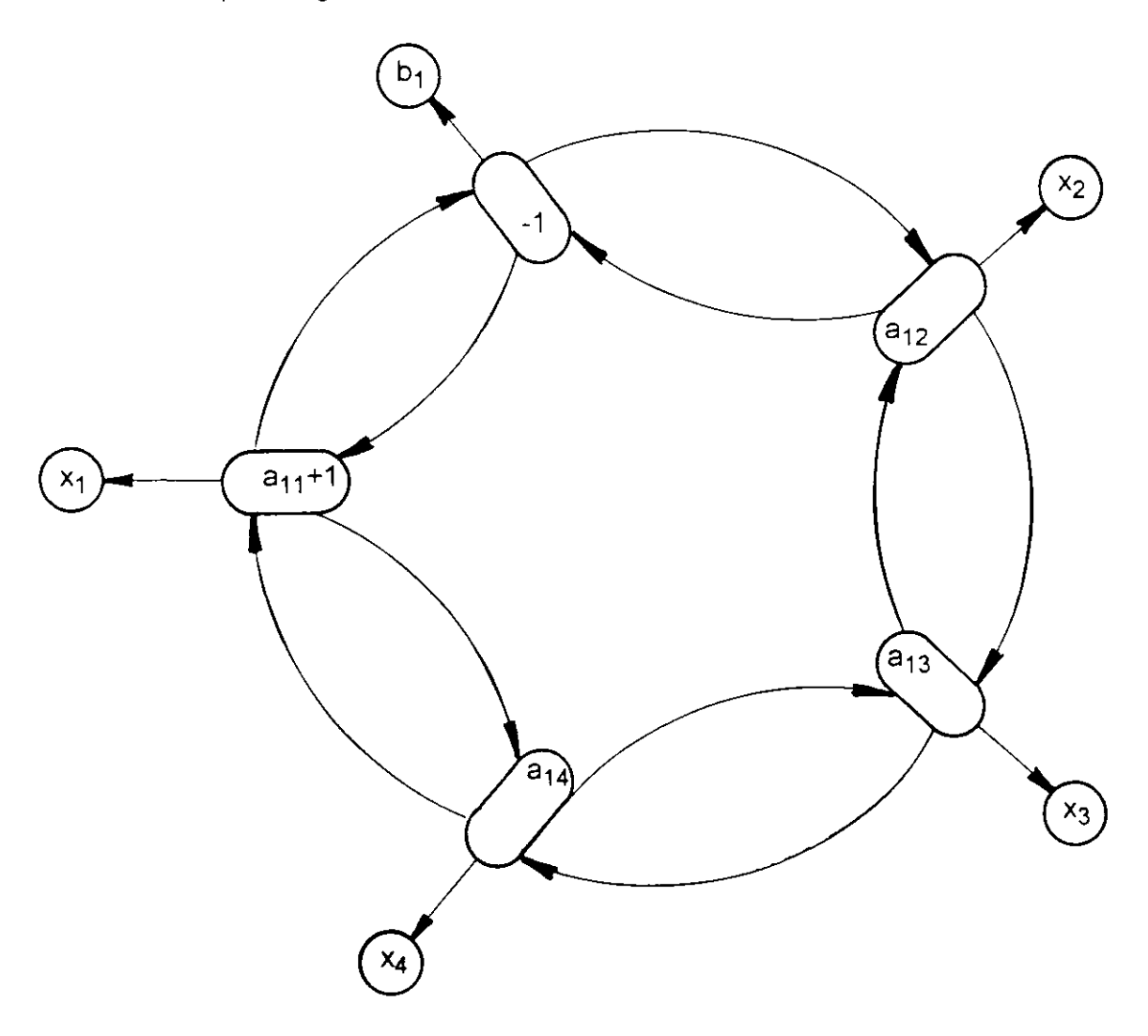

As Tabelas 3.2 e 3.3 mostram o vetor de memória, para os nós e ramos representados nas Figuras 3.1 e 3.2, respectivamente. Os índices (endereços) são apenas para se entender a estrutura de apontadores, pois são ilustrativos. Vale salientar que esta estrutura é dinâmica, isto é, se um nó ou um ramo for inserido ou apagado, os apontadores serão atualizados.
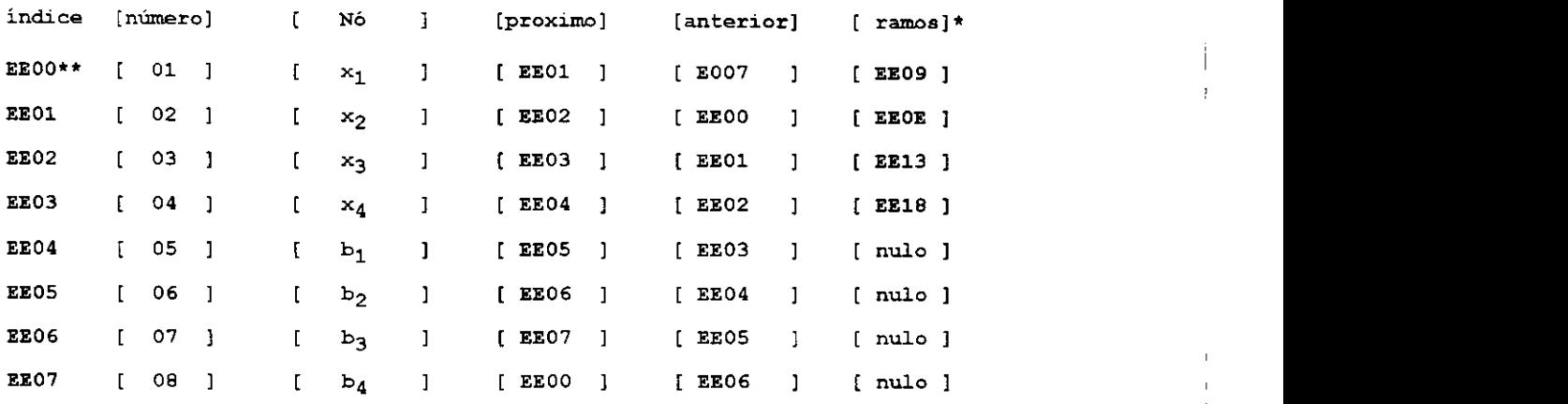

 $\ddot{\phantom{a}}$ 

Tabela 3.2: Exemplo do vetor de memória da estrutura dos nós.

\* os indices dos ramos se encontram na Tabela 3.3;

\*\* o simbolo [ ] representa os campos de dado;

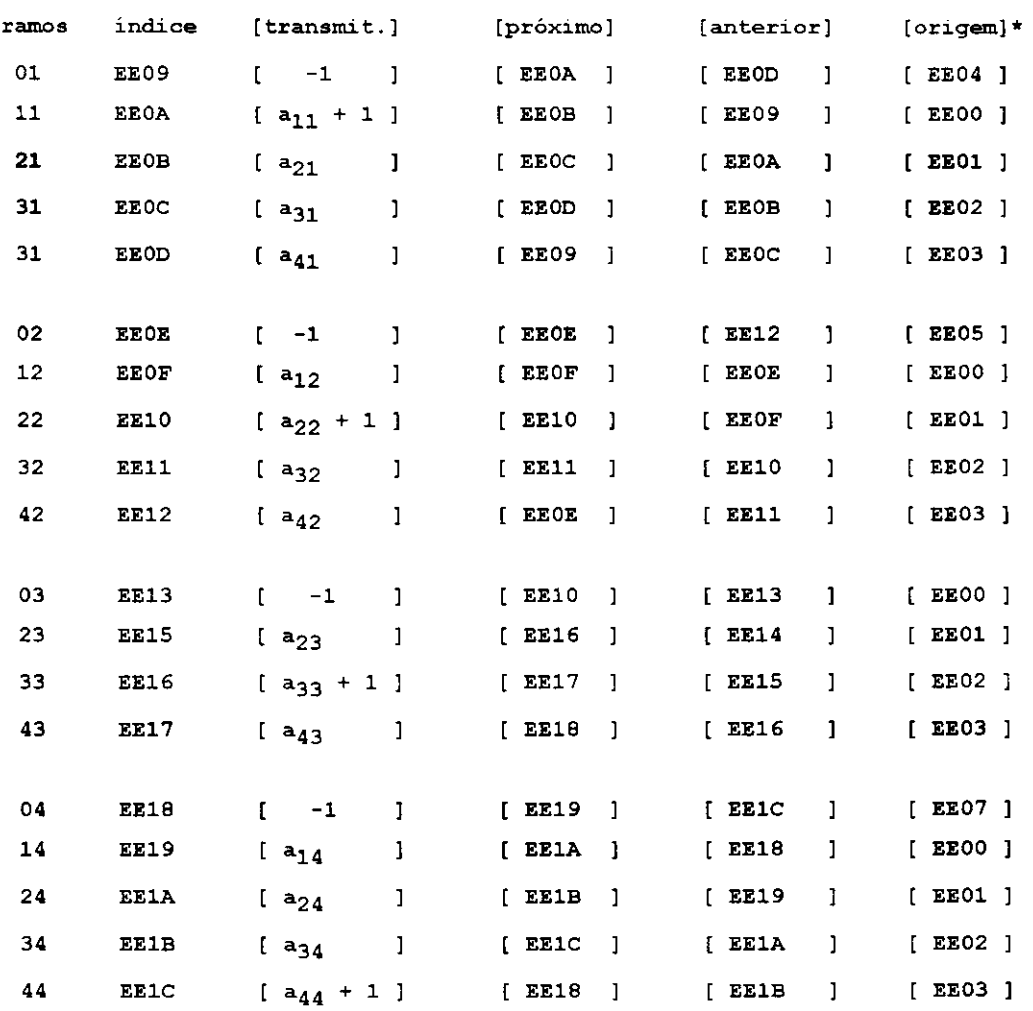

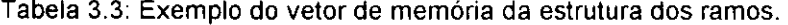

\* os indices do no origem se encontram na Tabela 3.2.

## **3.2.4 Modelo da estrutura dos galhos na memoria** zyxwvutsrqponmlkjihgfedcbaZYXWVUTSRQPONMLKJIHGFEDCBA

Os galhos são vetores que compõem a estrutura da árvore do diagrama durante o seu processamento e análise. Cada galho é composto por dois apontadores: o primeiro aponta o próximo galho em direção à raiz; um segundo aponta o ramo do diagrama que o originou. Como cada ramo aponta o seu nó origem e sua transmitância, então, com a sequência de galhos, é possível recompor a sequência de nós e/ou transmitâncias que compõem a malha ou caminho direto.

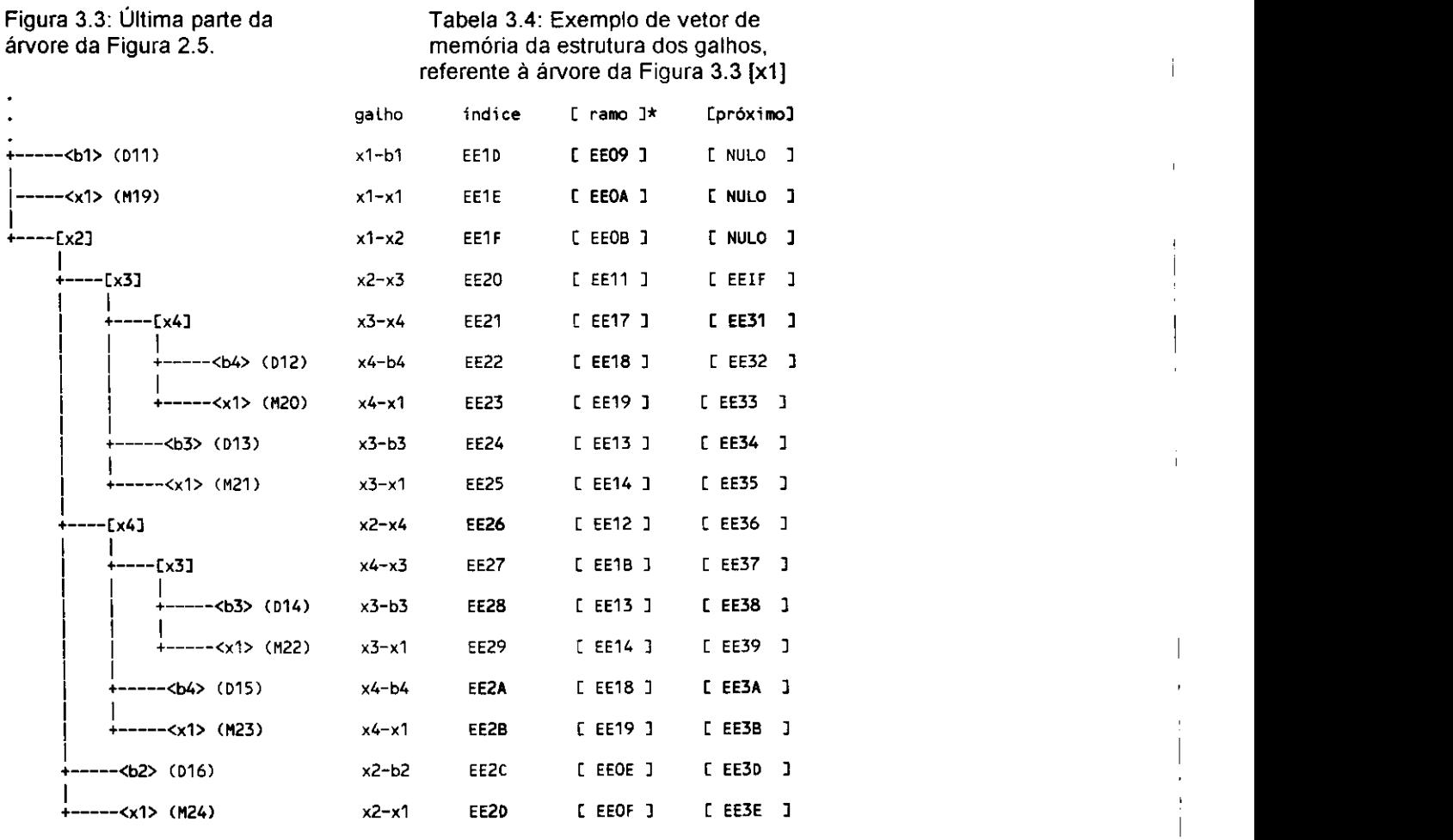

os indices dos ramos se encontram na Tabela 3.3.

A Tabela 3.4 mostra o vetor memória que representa os galhos que compõem a parte da arvore da Figura 2.5, mostrada na Figura 3.3. Observa-se que a Tabela 3.4 foi montada com base na Tabela 3.3, onde cada galho indica o ramo correspondente; por exemplo, o galho x1-x2 aponta o ramo 21, isto é, o ramo que chega ao nó x1, vindo do nó x2.

#### **3.2.5 Modelo para edicao dos dados do diagrama**

O modelo adotado para monitorar a entrada dos dados na tela e similar ao modelo para impressão: apenas um nó é mostrado por vez (através de recursos de navegação, são percorridos todos os ramos e nós do diagrama). A Figura 3.5 mostra, esquematicamente, como são apresentados os dados durante a edição, para o nó x1 do exemplo da Figura 2.2.

Figura 3.5: Exemplo da edicão do nó x1 do diagrama da Figura 2.2 e de todos os ramos que a ele chegam.

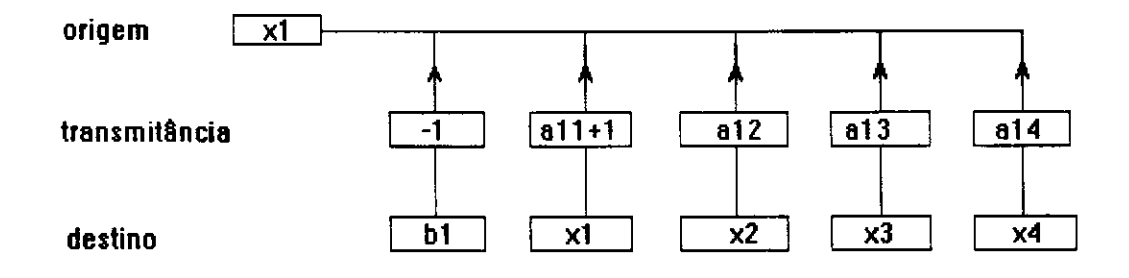

#### **3.2.6 Modelo para impressao dos dados do diagrama**

O modelo para impressão dos dados se assemelha ao da Figura 2.1, onde cada nó é impresso com sua composição de fluxo. Apesar de a impressão dos dados ser em modo caractere, a disposição deles mostra as relações causais entre as variáveis. Como a representação no vídeo também se assemelha à impressão, uma listagem do diagrama facilitará a identificação de possíveis erros na entrada de dados, bem como as devidas correções. A Figura 3.4 mostra a impressao do exemplo da Figura 2.2.

Figura 3.4: Modelo adotado na listagem do diagrama.

```
C x1 ] 
         <---[ 1 ]----[ b1 ]
         < —C a11 - 1 3 C x1 3 
         <---[ a12 ]----[ x2 ]
         < C a13 3 C x3 ] 
        c---[ a14 ]----[ x4 ]
C x2 ] 
        E 1 3----[ b2 ]
         <---[ a21 ]----[ x1 ]
         c---[ a22 - 1 ]----[ x2 ]
         <---[ a23 ]----[ x3 ]
        c --- [ a24 ] ----[ x4 ]
 C x3 3 3 zyxwyutsrdponmlkiideologische auchonisten von der stellt zur eine von der stellt zur eine von der stellt zur eine von der stellt zur eine von der stellt zur eine von der stellt zur eine von der stellt zur ein
         |<br>|<---[ 1 ]----[ b3 ]
         |<—C a31 3 C x1 ] 
          |<—C a32 ] C x2 ] 
          k——[ a33 - 1 ]-——[ x3 ]
          <---[ a34 ]----[ x4 ]
C x4 3 
         j< C 1 3 C b4 3 
          |<—[ a41 3 C x1 3 
          ---L a42 ]----[ x2 ]
          |< C a42 3 C x2 3 
          <---[ a44 - 1 ]----[ x4 ]
```
#### **3.2.7 Estrutura do arquivo de dados**

A estrutura do arquivo de dados, semelhante à da Tabela 3.1, está descrita, a seguir, e ilustrada na Tabela 3.5, onde cada registro contém os três campos que representam o ramo: origem, transmitancia e destino.

A estrutura do arquivo que armazena os dados do diagrama é composta de três campos, descritos a seguir:

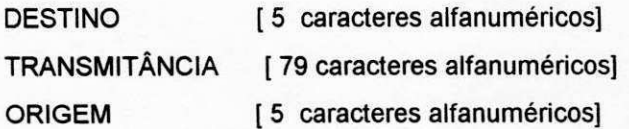

## Tabela 3.5: Exemplo da estrutura do arquivo de dados do diagrama.

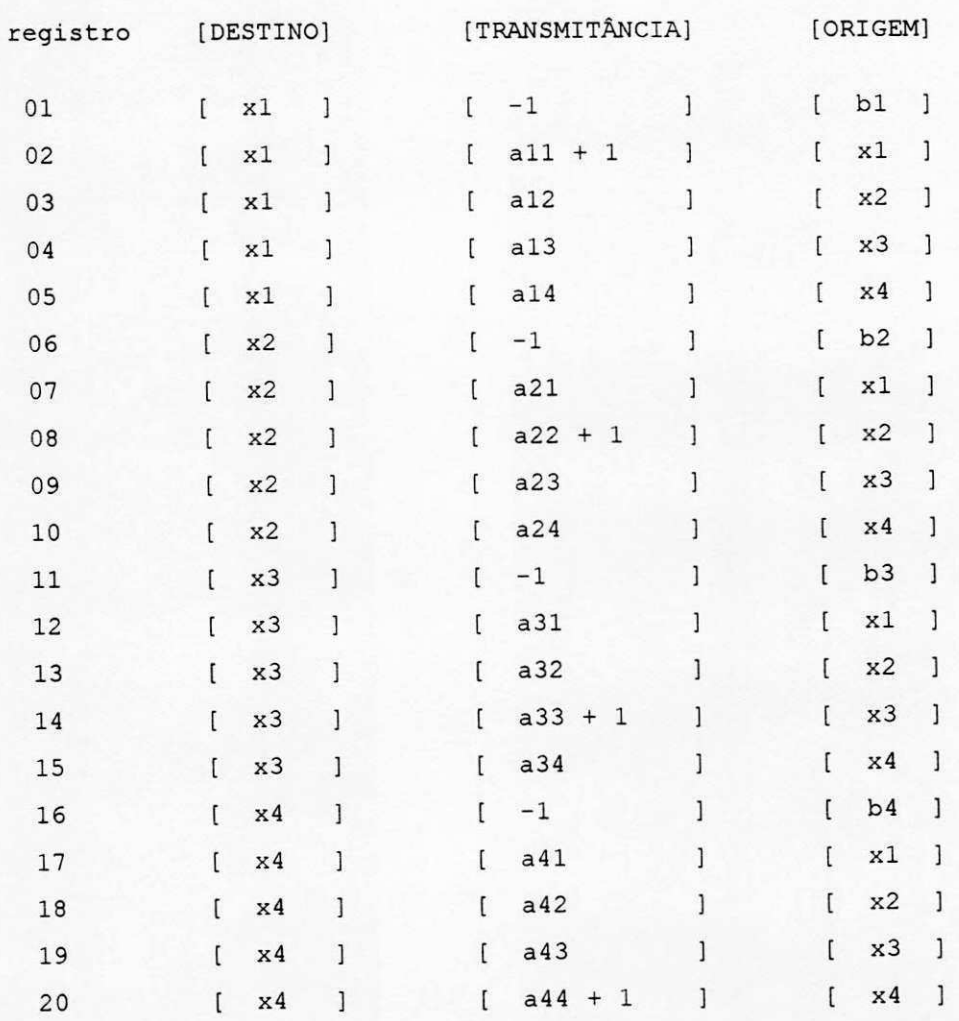

## **4. EVOLUQAO DO SISTEMA**

## **4.1 Fluxograma de Desenvolvimento**

A partir da analise sistematica proposta por Pinheiro [5], que corresponde ao estudo lógico do sistema, foram feitas as devidas adaptações, buscando um tratamento genérico, como descrito no Capitulo 3. O fluxograma da Figura 4.1 ilustra o processo de desenvolvimento e evolução do sistema. Novas idéias surgiram e foram implementadas, tanto a partir dos resultados apresentados nos testes, quanto a partir de sugestões e críticas de terceiros. Isto tornou o sistema simples e flexivel, ampliando seu espectro de aplicações, permitindo que facilmente se fizessem modificações no diagrama de fluxo de sinal em análise, possibilitando fazer simulações, sem necessidade de repetir a entrada de dados.

## **4.2 Definicao do Ambiente**

Uma vez decidida a automação do método como proposta de trabalho, consultaram-se algumas pessoas do Departamento de Sistemas e Computação do CCT da UFPB. Isto ajudou a escolher as ferramentas adequadas para o desenvolvimento do sistema. Adotou-se o turbo pascal [6] como ambiente para implementação do sistema, porque oferece um ótimo ambiente de desenvolvimento de sistemas para microcomputadores IBM-PC e compativeis, com facilidades para implementar recursos de interface de video, alem dos recursos próprios da linguagem PASCAL, como alocação dinâmica de memória, recursividade, operações com conjuntos e outros, indispensáveis ao desenvolvimento deste sistema.

Figura 4.1. Fluxo de desenvolvimento do sistema.

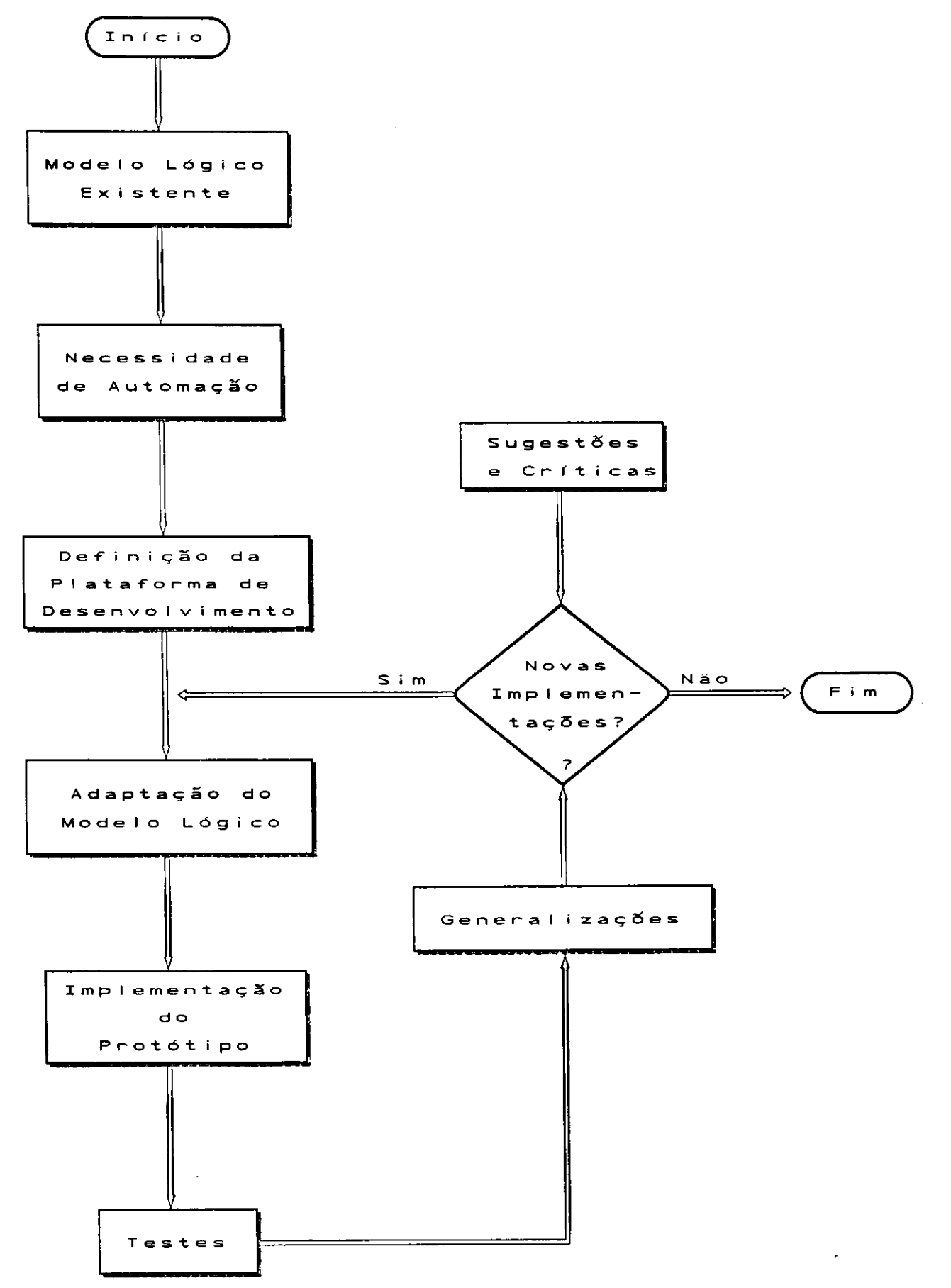

 $\cdot$  |

 $\mathbf I$ 

## **4.3 Etapas de implementação**

Inicialmente. desenvolveu-se um prototipo do sistema. que fornecia apenas alguns resultados. Este protótipo, ao ser apresentado para profissionais de informática e alguns possíveis usuários, teve sua interface com o usuário muito criticada. As sugestões foram implementadas numa nova interface com o usuario que foi evoluindo com o sistema.

Quando o nível de implementação do sistema estava no que se pode chamar de primeira versao para teste, foi enviado, sem manual do usuario, para algumas pessoas que conheciam o método, mas desconheciam o produto. A princípio, esses usuários não conseguiram editar um novo diagrama de fluxo de sinal. ou analisar exemplos que foram enviados com o sistema. Depois de conversar com esses usuarios, sentiu-se facilmente que o sistema carecia de uma ajuda on-line mais completa. para suprir as dificuldades iniciais, inerentes ao usuario no primeiro contato com um produto. Apesar das telas de ajuda existentes e de uma linha de status que situa o usuário a cada passo, surgiram situações que exigiam maiores esclarecimentos.

Posteriormente, o sistema foi demonstrado numa nova versão, sendo fornecidas cópias para teste. Falhas foram observadas e novas sugestões foram feitas, a partir das quais surgiram novas idéias e concepções, que foram implementadas juntamente com as rotinas de automação do processo de análise para várias entradas e várias saídas, tornando o sistema mais flexível do ponto de vista da análise e apresentação dos resultados. Também se implementou a interface de configuração do sistema, para melhor aproveitamento dos recursos disponíveis. Finalmente, foi reformulada a ajuda on-line, onde o usuário poderá recorrer à ajuda praticamente em qualquer situação, para tomar decisões ou seguir os procedimentos sugeridos.

A sequência de implementação do sistema está, resumidamente, descrita abaixo:

- a. entrada de dados;
- b. estruturação do diagrama na memória;
- c. alteração dos dados;
- d. impressão do diagrama;

e. gravação e recuperação dos dados do diagrama em disco;

f. interface com o usuário;

g. analise do diagrama - uma entrada. uma saida;

h. relatório da análise do sistema;

i. aperfeiçoamento da interface com o usuário;

j. cálculos e apresentação dos resultados;

k. análise do diagrama para n entradas e n saídas;

I. interface de configuração do sistema;

m. aperfeiçoamento da interface com o usuário;

n. ajuda on-line;

o. otmização do sistema.

A seqüência mostrada acima não foi rigidamente seguida, pois, no processo de implementação de um projeto, é normal se retornar a etapas anteriores para se fazerem ajustes ou novas implementações.

## **5. ESPECIFICAQAO DO SISTEMA**

## **5.1 Arquitetura do Sistema**

A Figura 5.1 mostra os principais módulos do SADF, suas funções e ligações com outros modulos. Como se observa, sua estrutura e interativa, isto e, o sistema passa de um modulo para outro, sem comprometer a continuidade da tarefa. Esta estrutura oferece grande flexibilidade e conforto; por exemplo, pode-se interromper a tarefa de edição de um diagrama, salvando a parte editada e, posteriormente, continuá-la, acrescentando dados, alterando-os, etc. A interface com o usuário é que gerencia este processo de interação usuário-sistema através de janelas de informações, menus, linha de status e outras informações complementares através de telas de ajuda on-line contextual. Cada tecla pressionada é criticada, desviando o comando da execução para determinado módulo, de acordo com a solicitação do usuário. Neste Capítulo, descrevem-se os principais modulos do sistema (as figuras apresentadas foram capturadas da interface com o usuário), e ilustra-se a integração com os outros módulos. Portanto, a interface com o usuário será apresentada em primeiro lugar, porque facilitará a compreensão dos itens seguintes, que especificam e justificam cada módulo.

A sequência dos blocos e descrições apresentadas têm apenas objetivos didáticos, não correspondendo à seqüência cronológica de desenvolvimento do sistema. Na verdade, estas etapas sao interdependentes e, devido a metodologia de implementagao do sistema, que foi evoluindo a partir do protótipo, ao se implementar novo recurso num dos módulos, faziam-se as adaptações necessárias nos módulos relacionados.

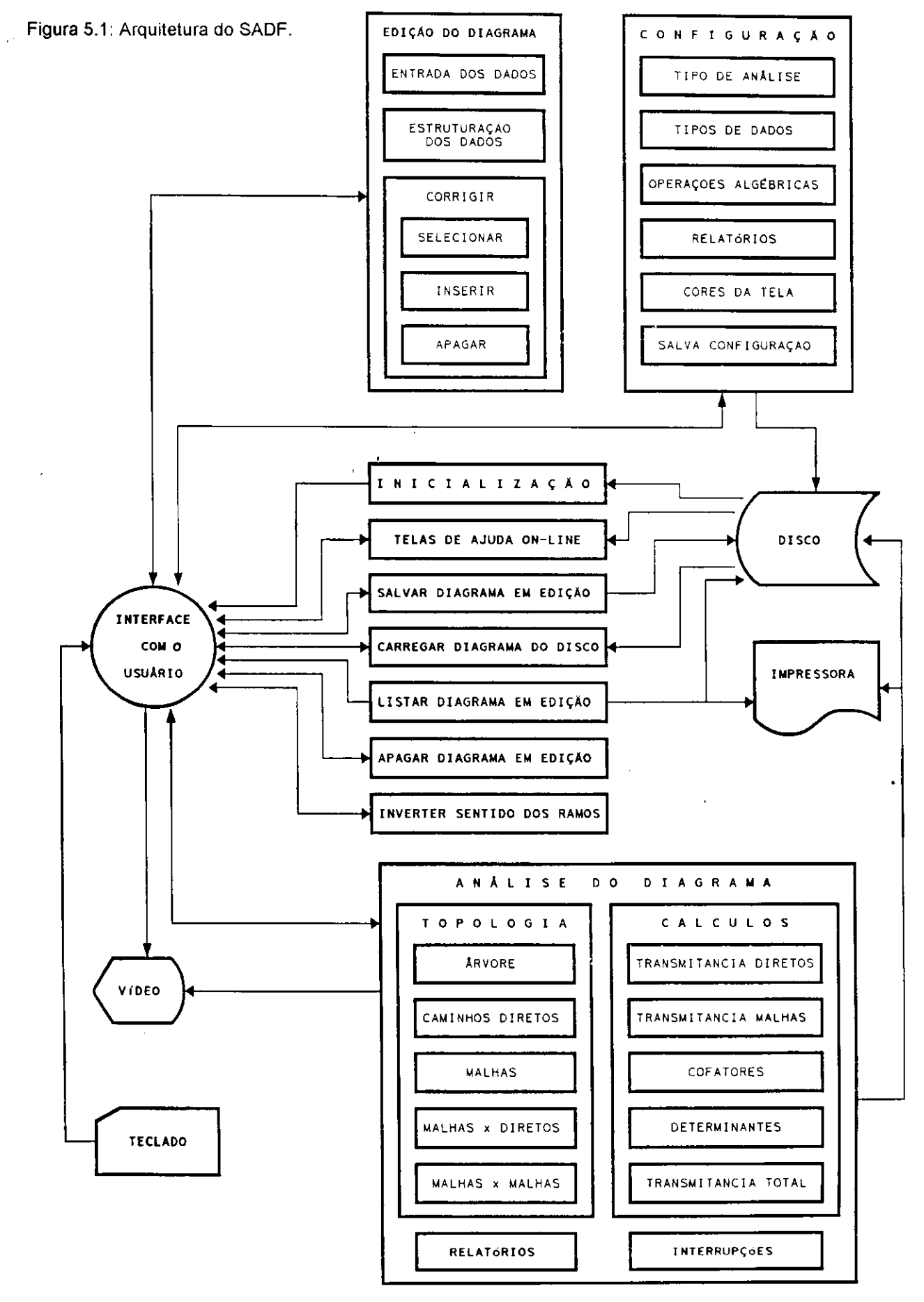

## 5.2 Interface com o Usuário

A filosofia de sistemas para microinformática caminha em direção ao usuário, Interfaces amigáveis, isto é, ambientes de trabalho que evitem recorrência a manuais, tornaram-se uma realidade; portanto, é fundamenental e natural o esforço dedicado ao desenvolvimento da interface do usuario, que sera recompensado pela facilidade de uso do sistema, inclusive por usuários que desconhecem totalmente o método.

A interface com o usuario e composta por varias rotinas, implementadas atraves de tecnicas e ferramentas desenvolvidas para este fim, que, alem de integrar os diversos modulos do sistema, também integram o ambiente da máquina, numa interação com o usuário, durante o processo de uso do sistema. Sua concepção está mais para uma filosofia de adaptação da plataforma de trabalho que para uma sequencia logica ou um determinado padrao. Na sua implementação e evolução, evitou-se sobrecarregar a tela com informações desnecessárias, para não torná-la cansativa, criando-se um ambiente amigável e flexível. A Figura 5.2 mostra a tela principal do SADF, que é exibida após a inicialização do sistema; os demais recursos só serão apresentados quando solicitados pelo usuário. A seguir, está descrita, objetivamente, a especificação da interface com o usuário:

- a. apresentação e descrição de todas as funções implementadas;
- b. linha de status para situar o usuario em cada passo;
- c. disposigao das celulas de entrada de dados, de modo a assemelharem as fontes de dados das aplicações;
- d. facilidade de localizar e corrigir células de dados;
- e. mostrar o nome do diagrama em edigao;
- f. facilidade de interromper um modulo em execugao;
- g. monitorar a memoria disponivel para trabalho;
- h. mensagens de erros que ajudem o usuario a supera-los;
- i. facilidades de intercambio entre os diversos modulos do sistema, atraves de menus e janelas auto-explicativos;
- j. facilidades de obter telas de ajuda contextual.

#### Figura 5.2: Tela principal do SADF.

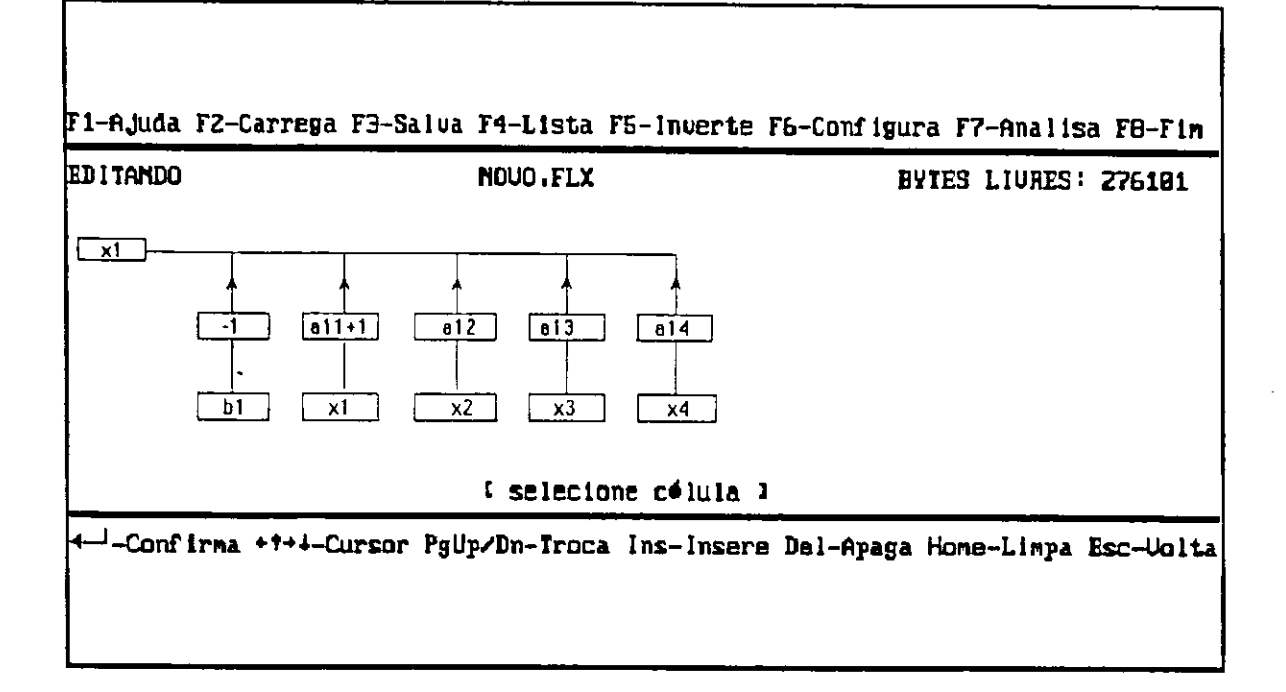

#### $5.3$ Inicialização

A inicialização do sistema é uma sequência de procedimentos, que não depende da

interferência do usuário, conforme descrita a seguir:

- a. inicializa variáveis de ambiente de acordo com o conteúdo do arquivo SADF.VAR, que contém a última configuração feita pelo usuário; se não encontrar o arquivo, o usuário será avisado e as variáveis de ambiente serão inicializadas com valores predefinidos (default);
- b. verifica existência do arquivo de ajuda, SADF.HLP, preparando-o para uso enquanto o sistema estiver ativo; se não encontrar o arquivo, o usuário será avisado;
- c. inicializa variáveis internas, globais;
- d. mostra a tela de apresentação;
- e. mostra a tela principal e passa o comando para a interface com o usuário.

## 5.4 Entrada e Alteração dos Dados

A edição do diagrama é feita na tela principal, sendo mostrados apenas um nó com os

 $\lambda$ 

ramos que a ele chegam, por tela apresentada, com as facilidades descritas a seguir:

- a. edição de células:
- b. edicao de ramos:
	- rolagem horizontal da tela, quando nesta nao cabem os ramos que chegam a um mesmo nó:
	- posicionamento do cursor sobre qualquer ramo do diagrama, para apaga-lo ou inserir um novo ramo;
	- ao apagar um ramo, somente a transmitancia e o no origem do ramo serao apagados;

c. edição de nós:

- posicionar qualquer nó do diagrama na tela;
- posicionar o cursor sobre o nó para apagá-lo ou inserir novo nó;
- ao apagar um no, todos os ramos que a ele chegam e que dele saem tambem serao apagados.

## **5.5 Listar Diagrama**

A listagem do diagrama é uma imagem do que está sendo editado na memória, sendo útil

para se fazerem comparações e se detectarem erros de digitação, ou incluir em algum trabalho;

sua saida pode ser em impressora ou em disco sob forma de texto, padr§o ASCII, para futura

edição com processadores de texto;

- a. solicita dispositivo de saida;
- b. verifica se o dispositivo de saída está pronto para receber dados; se existir algum problema, avisa para o usuário e encerra a execução do módulo;
- c. lista diagrama, como discutido a Subsecao 3.3.4.

## **5.6 Salvar Diagrama em Disco**

A vantagem de se salvar o diagrama em disco é a facilidade de não ter que redigitá-lo toda a vez que for processá-lo, ou, mesmo durante a digitação, salvá-lo periodicamente preserva os dados, em caso de problemas. Além disso, a manipulação do diagrama se torna bastante simples, porque se podem salvar várias versões de um diagrama em estudo, com nomes diferentes, precisando apenas fazer as alterações necessárias em cada uma, o que é muito útil

para simular hipóteses sobre um determinado diagrama. O módulo que salva o diagrama está especificado a seguir:

 $\overline{\phantom{a}}$ 

a. solicita nome do arquivo de dados;

- b. se o arquivo de dados já existe, pede a confirmação do usuário para sobrescrevê-lo;
- c. prepara arquivo para receber os dados do diagrama;
- d. salva o diagrama em disco, como discutido na Subsecão 3.3.5;

## **5.7 Carregar Diagrama do Disco**

A facilidade de selecionar, dentre varios arquivos, aquele que deve ser lido, evita ter de

lembrar o nome do arquivo a ser editado ou digitar o nome incorreto. Isso agiliza o processo de

acesso aos arquivos. O módulo que carrega um arquivo de diagrama do disco está especificado

a seguir:

- a. solicita nome do arquivo de dados a ser carregado para a memoria, com facilidades de máscaras, para selecionar o nome entre vários, quando o usuário não lembrar o nome completo do arquivo;
- b. se o arquivo de dados fornecido não existe, avisar ao usuário e encerrar a execução do módulo;
- c. prepara arquivo para leitura dos dados;
- d. se o arquivo não corresponde a um arquivo de dados salvo anteriormente pelo SADF, avisar ao usuário e encerrar a execução do módulo;

## **5.8 Apagar Diagrama em Edicao**

Este módulo prepara o sistema para edição de um novo diagrama, mantendo apenas o

nome, como esta especificado a seguir;

- a. libera área de memória ocupada pelo diagrama;
- b. limpa a área de edição da tela;
- c. inicializa as variaveis internas do sistema;

## **5.9 Inverter o Sentido dos Ramos do Diagrama**

Este modulo e apenas uma facilidade a mais para o usuario, permitindo inverter, instantaneamente, o sentido dos ramos do diagrama, sem necessidade de redigita-los. De fato, este módulo reestrutura os ramos do diagrama, invertendo-lhes o sentido, isto é, o nó que é origem de cada ramo passa a ser destino, e o que é destino passa a ser origem. Deve-se observar que este procedimento não corresponde a inversão do diagrama de fluxo.

## **5.10 Ajuda On-Line**

A ajuda on-line, quando solicitada, orienta o usuario nos passos seguidos na execucao dos

principais módulos, além de informações adicionais para completo entendimento da interface e

do sistema. A seguir, decreve-se a especificacao da ajuda on-line:

- a. monta-se um arquivo de acesso aleatorio, onde cada registro corresponde a uma tela de ajuda, e indica as telas complementares;
- b. cada rotina que esta sendo executada atualiza o apontador do registro da ajuda correspondente;
- c. ao pressionar uma tecla predefinida, o usuário obterá informações complementares sobre o passo que está sendo executado, sem prejuízo para o módulo em execução;
- d. retorna ao estado onde foi solicitada a ajuda.

## **5.11 Configuracao do Sistema**

São facilidades implementadas com o objetivo de o usuário adaptar a plataforma (hardware + software) de trabalho aos recursos disponiveis, bem como ao tipo de problema e a resposta desejada. Esta configuração poderá ser gravada em disco, e o sistema recupera a configuração toda a vez que for reinicializado. A seguir, está mostrada apenas a especificação mínima da interface de configuração do sistema. A Seção 6.2 mostra como usá-la, descrevendo detalhes que esclarecem o que esta descrito a seguir:

- a. atraves de facilidades de janelas e menus:
	- mostra configuração atual;
	- seleciona o parametro desejado;
	- ajusta atributos;

b. quando completada a configuração, salva em disco, se desejar.

## **5.12 Análise do Diagrama**

Como foi discutido nos Capítulos 2 e 3, a partir de uma única árvore estruturada na memória, encontra-se a relação entre a variável em estudo (raiz da árvore) e todas as variáveis independentes (fontes).

A inspeção da árvore é feita durante a sua estruturação na memória, e ao mesmo tempo são podadas as folhas redundantes, isto é, folhas que representam malhas já registradas anteriormente, para reduzir a área de ocupação da memória pela árvore. A vantagem de se montar uma única árvore é que, além de se ocupar menos espaço na memória, se pode dar tratamento semelhante as malhas e aos caminhos diretos, utilizando rotinas comuns na analise topologica e processamento das transmitancias.

Cada árvore e análise topológica correspondente referem-se à parte do diagrama a ser investigada, selecionada pelo usuario ou determinada automaticamente pelo sistema. Cada parte do diagrama é caracterizada pelo nó raiz da árvore, uma vez que, para cada nó raiz diferente, se terão caminhos diretos e malhas diferentes, e implica numa topologia própria para cada variavel analisada.

Durante a estruturação da árvore na memória, são processadas e armazenadas nas folhas informações intermediárias, necessárias às próximas etapas da análise do diagrama. Estas informações estão descritas a seguir:

. numero sequencial da folha;

. rota, ou seja, o conjunto dos nos que compoem a malha ou o caminho direto;

. o resultado da operação com as transmitâncias, se estas são numéricas.

A topologia malhas x malhas também é estruturada na memória, para classificá-la por numero de malhas no arranjo e preserva-la para o calculo dos cofatores e determinantes.

## 5.13 Cálculos

Os cofatores e o determinante, necessários à aplicação da regra de Mason (V. Apêndice), serão apresentados de forma algébrica em função das malhas e caminhos. Se as transmitâncias são todas numéricas, os resultados numéricos também serão apresentados.

A transmitância total, quando o diagrama de fluxo de sinal tem vários nós fontes, é obtida aplicando-se o princípio da superposição, como discutido no Capítulo 2, indicando os resultados parciais, que representam a relação da variável de saída e cada nó fonte. Para se encontrar o resultado total, somam-se os resultados parciais. Cada resultado parcial é encontrado, diretamente, pela aplicação da regra de Mason.

## **6. GUIA DE USO DO SISTEMA**

## **6.1 Características**

#### HARDWARE:

O editor e analisador de diagramas de fluxo de sinal, SADF, foi desenvolvido para os microcomputadores IBM-PC e compativeis.

CONFIGURACAO MINIMA: CPU - XT ou superior memoria - minimo de 256 kB adaptador de video - CGA ou superior uma unidade de disco flexivel teclado padrao IBM XT ou AT

SOFTWARE:

O sistema executa em ambiente D.O.S. e compatíveis, e é composto por três arquivos:

- 1. **SADF.EXE** e o sistema propriamente dito, o executavel.
- 2. SADF.VAR contém as variáveis de ambiente; se não existir, a inicialização enviará uma mensagem de erro, e assumirá as variáveis-padrão do sistema. Deve-se configurar o SADF de acordo com a aplicação e salvar a configuração.
- 3. SADF.HLP é o arquivo de ajuda on-line. No caso de não existir este arquivo, toda a vez que for solicitada ajuda, o sistema dara uma mensagem de erro.

Alguns exemplos tambem sao enviados juntos com o sistema, todos tern o sufixo **.FLX,** que e o sufixo padrao para arquivos de dados, porem outros sufixos poderao ser usados. Devem-se evitar sufixos que confundam com outra categoria de arquivos.

## **6.2 Configuragao do Sistema**

## **6.2.1 Tela principal**

O SADF possui uma configuração padrão, mas nem sempre esta se adapta a todos os ambientes e propósitos; portanto, existe flexibilidade de reconfigurá-lo de acordo com os recursos disponíveis e objetivos a que se destina. A configuração padrão é assumida na inicialização, quando este não encontra o arquivo de configuração SADF.VAR.

Ao ser selecionada a opção configurar, através da tecla F6, o sistema apresentará uma janela com a configuração atual, conforme mostra a Figura 6.1. A configuração do sistema é simples: através das setas para cima e para baixo, seleciona-se o parâmetro desejado, e, pressionando <Enter>, mudam-se os atributos ou entra-se numa nova tela de atribuição, onde o procedimento é o mesmo. Nas Subseções a seguir, descrevem-se cada parâmetro e seus atributos de configuração, apresentados na tela da Figura 6.1.

Figura 6.1: Tela principal de configuração do sistema.

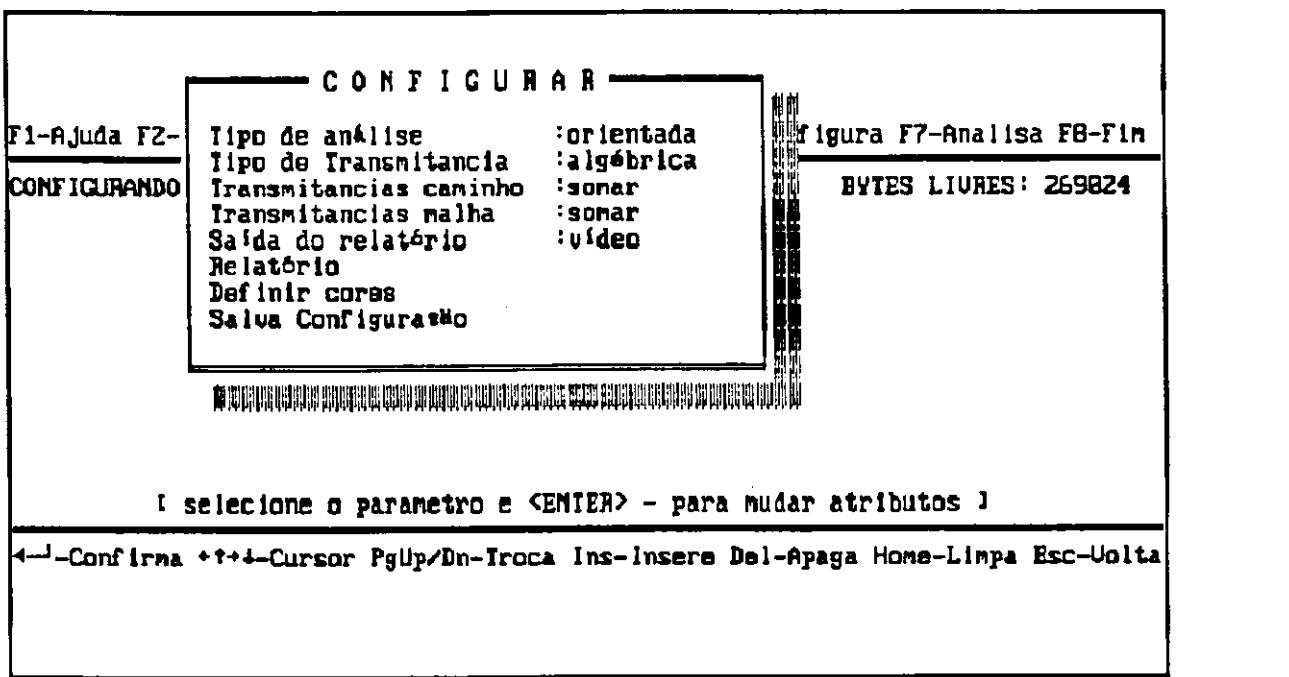

#### **6.2.2 Tipo de análise**

A opção tipo de análise refere-se ao modo como o sistema vai selecionar os nós sorvedouros e nós fontes, de cada parte do diagrama de fluxo de sinal a ser analisada. São quatro os atributos deste parametro, descritos a seguir:

Orientada - o sistema solicitará ao usuário o nó fonte e o nó sorvedouro, e analisará somente a parte referente a estes nós, que podem ser quaisquer nós do sistema. É uma análise bem restrita, e deve ser selecionada quando outros nós fontes do diagrama não devem ser relacionados com o nó sorvedouro sugerido;

Parcial - o sistema solicitará ao usuário apenas o nó sorvedouro, e relaciona este com todos os nós fontes do diagrama. Se não existir nó fonte, uma mensagem será enviada e a análise suspensa. Este atributo é útil quando se quer analisar apenas uma parte do diagrama, ou uma variável que não está representada no diagrama como nó sorvedouro;

**Seletiva** - o sistema automaticamente seleciona os nós sorvedouros e relaciona cada um deles com todos os nos fontes do diagrama, sem interferência do usuário. Este atributo é útil quando as variáveis em investigação do sistema linear em estudo estão representadas no diagrama como nós sorvedouros. Se não houver nó fonte ou nó sorvedouro no diagrama, uma mensagem será enviada e a análise, suspensa;

Geral - o sistema automaticamente relaciona todos os nós do diagrama com todos os nós fontes, independentemente se o nó é sorvedouro ou não. Este atributo é útil para se relacionar todas as variaveis dependentes, representadas num diagrama de fluxo de sinal, com as variaveis independentes (nós fontes). Se não existir nó fonte no sistema, uma mensagem será enviada e a analise, suspensa.

#### **6.2.3 Tipo de transmitancia**

A opção tipo de transmitância refere-se ao tipo de dados que constituirão as transmitâncias dos ramos. Este atributo só tem efeito na entrada dos dados. Ao se entrar uma transmitância incompatível com a configuração deste item, o sistema fará a consistência e avisará ao usuário, que deve corrigir a transmitância ou mudar o atributo deste parâmetro. São três os atributos deste parametro, descritos a seguir:

**Numerica** - o sistema so aceita transmitancia numerica. em valor inteiro ou real.

Algébrica - o sistema só aceita, como transmitância, uma expressão algébrica linear, bem definida, isto é, expoentes inteiros e sintaxe completa e correta.

Alfanumérica - o sistema aceitará qualquer seqüência de caracteres, e não fará nenhuma crítica a transmitancia.

#### **6.2.4 Operacao com as transmitancias**

As opções transmitância caminhos e transmitância malhas referem-se ao tipo de operação a ser realizada durante a análise e processamento do diagrama. O sistema faz uma crítica à expressao da transmitancia durante o processamento da rota (malha ou caminho) e realiza as operacdes. de acordo com o atributo deste parametro, que estao descritas a seguir:

**multiplicar** - o sistema mostra a expressao da transmitancia total da rota; se todas as transmitancias da rota sao numericas, o sistema multiplica e mostra o resultado da expressao;

**somar** - o sistema mostra a expressao do somatdrio das transmitancias que compdem a rota; se todas as transmitancias da rota sao numericas, o sistema soma e mostra o resultado da expressao;

concatenar - o sistema simplesmente mostra a sequência de transmitâncias que compõem a rota;

ignorar - o sistema não mostra a sequência de transmitâncias que compõem a rota, e não dará nenhum tratamento as transmitancias.

### **6.2.5 Saida do relatorio**

A opção saída do relatório define o dispositivo de saída a ser direcionado o relatório. São três os atributos deste parâmetro, descritos a seguir:

Impressora - o relatório será impresso de acordo com a configuração do usuário, descrita na opcao seguinte. Esta e a melhor forma de se visualizarem e analisarem os resultados fornecidos pelo sistema na analise do diagrama.

Vídeo - o relatório será mostrado no vídeo, de acordo com a configuração do usuário, descrita na opção seguinte. Esta opção não oferece uma boa visualização dos resultados, principalmente da árvore, pois o video só dispõe de 80 colunas e também não tem recurso de paginação.

Disco - o relatório é enviado para o disco, sob forma de texto ASCII. O sistema solicita ao usuário o nome do arquivo para gravar o relatório. O relatório é o mesmo que seria enviado para a impressora. Esta opção é útil quando se deseja transportar os resultados para um texto ou para imprimir num padrao desejado, porque pode ser editada por qualquer processador de texto existente no mercado. Também é util quando o usuário não dispõe de impressora, podendo ver os resultados mais confortavelmente,editando o arquivo com um processador de texto.

#### **6.2.6 Relatorio**

A opção relatório permite que o usuário selecione apenas os resultados que interessam. Ao ser selecionada esta opção, uma nova janela é aberta, como mostra a Figura 6.2. Seleciona-se o item desejado atraves das setas para cima e para baixo, pressionando-se <Enter> para confirmar ou não a saída do item no relatório. Somente no último item, caracteres por linha, o usuário deve fornecer um número entre 50 e 250, que corresponde ao número máximo de caracteres permitido em uma linha do relatório, o que torna a apresentação do relatório apropriada ao dispositivo de saida, evitando impressao fora do papel, etc.

Figura 6.2: Tela de configuração do relatório.

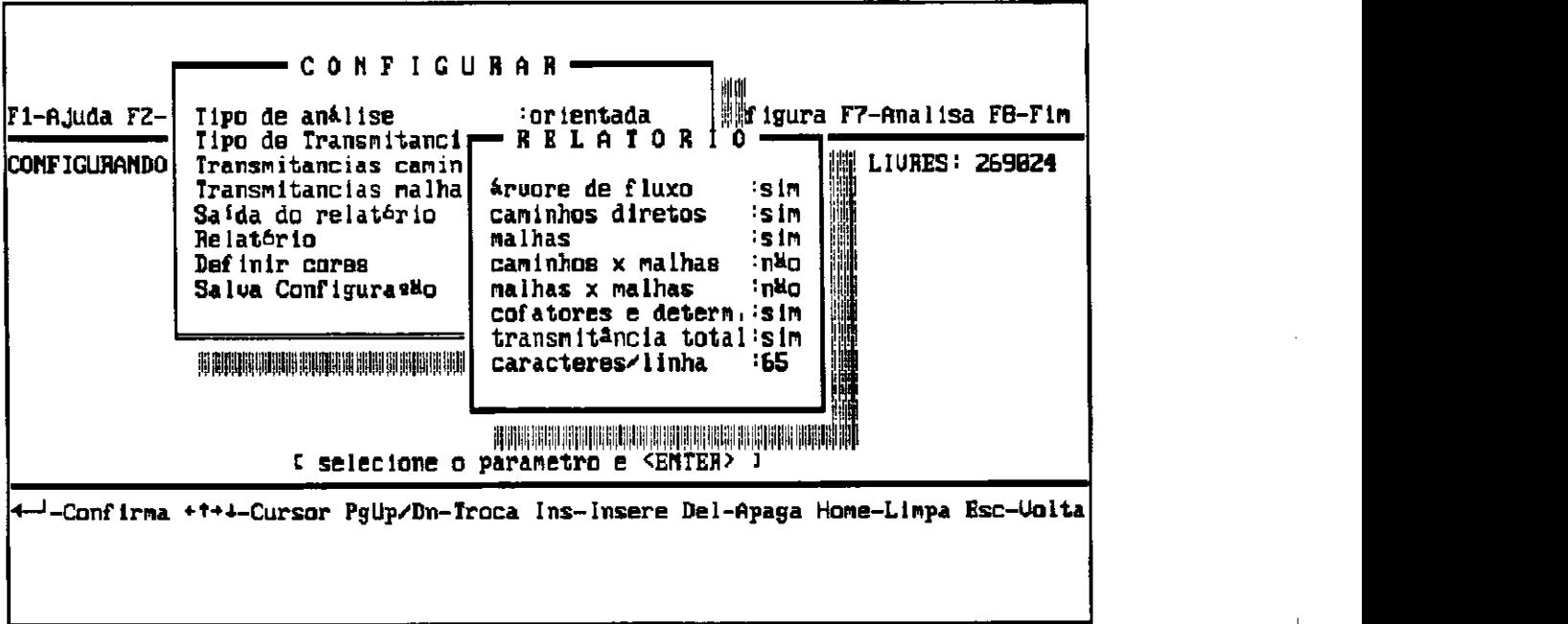

### 6.2.7 Definição de cores

 $\hat{\mathbf{r}}$ 

A opção definição de cores entra no modo de configuração de cores da tela. O sistema abre uma janela com os itens que podem ser configurados, como mostra a Figura 6.3. Usando-se as setas para cima e para baixo, seleciona-se o item e pressiona-se <Enter>, sendo mostrado ao mesmo tempo na tela o novo padrão de cor. Quando encontrar a cor desejada, passa-se para o item seguinte, até que o último item tenha sido configurado.

Figura 6.3: Tela de configuração de cores.

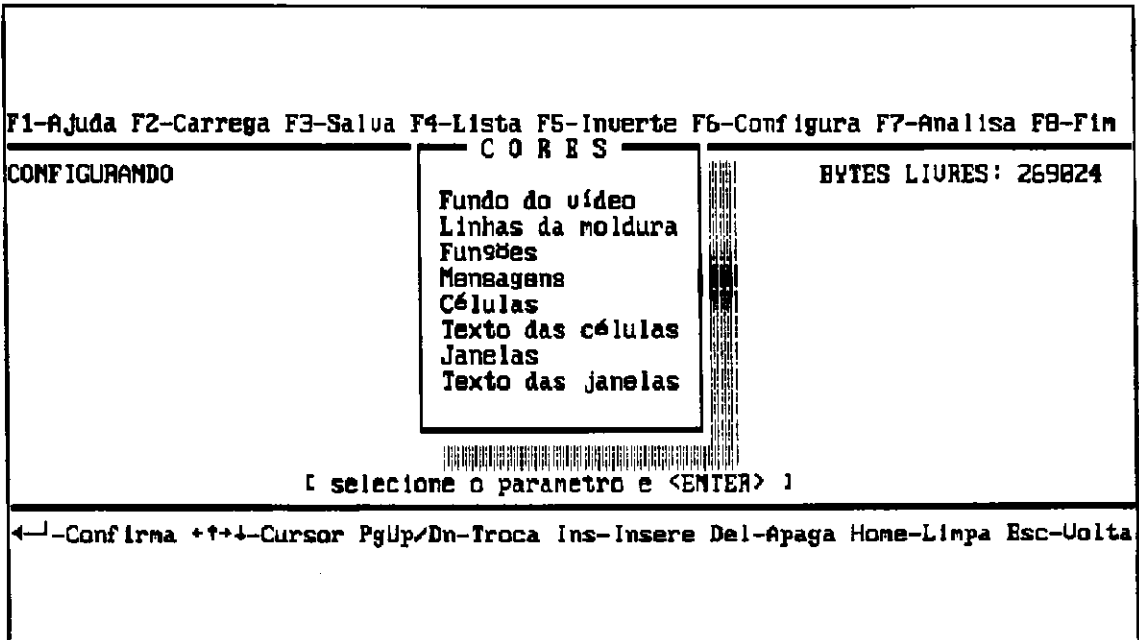

#### 6.2.8 Salva configuração

A opção salva configuração grava em disco a configuração modificada pelo usuário, sendo perdida a configuração anterior. Toda a vez que o sistema for reinicializado, a última configuração será recuperada. Se o arquivo de configuração SADF.VAR não existir, o sistema o cria. Se, ao inicializar o sistema, o arquivo de configuração não for encontrado, o sistema dará uma mensagem de que o arquivo não existe e assume a configuração default. Para evitar que isto ocorra, deve-se configurar o sistema com as opções desejadas e salvar a configuração.

## **6.3 Comandos de Edigao e Alteragao do Diagrama**

#### **6.3.1 Tela de edicao**

Ao ser inicializado, o sistema mostrara a tela de edigao em branco, onde se pode editar um novo diagrama ou carregar um diagrama armazenado no disco para alteragao e/ou analise.

A celula vazia no canto esquerdo da tela de entrada de dados, onde se encontra o cursor, e o campo para entrada do nó a ser editado. Para editar um novo diagrama, comece por um nó que tem ramos chegando, entre com o nome do nó (até 5 caracteres); em seguida, aparecerá um ramo vazio para entrada dos dados do primeiro ramo que chega ao no. A celula intermediária é o campo para entrada da transmitância do ramo (até 79 caracteres). Para transmitancias com mais que 5 caracteres,o sistema trunca e uma nova celula e aberta, para entrada de transmitâncias com até 79 caracteres. A célula inferior do ramo é o campo para a entrada do seu nó origem (até 5 caracteres). Após a entrada deste ramo, aparecerá um novo ramo vazio e o mesmo procedimento deve ser seguido para a entrada dos dados, ate completar todos os ramos que chegam ao nó em edição. Para mudar o nó em edição ou corrigir os nós editados anteriormente, use as teclas de navegagao e edigao descritas a seguir.

#### **6.3.2 Modos de edigao**

Existem tres modos distintos do editor de diagramas de fluxo de sinal (o modo ativo pode ser observado na linha de status), descritos a seguir:

a. Entrada de dados - A célula de entrada de dados ativa, onde se encontra o cursor, está vazia e pronta para receber dados. Apds digitar o dado e presssionar **<Enter>,** o dado foi confirmado pelo usuario: entao. o sistema se prepara, automaticamente, para a prdxima entrada de dados, posicionando o cursor numa nova celula vazia. A linha de status indica o tipo de dado da célula. Para sair deste modo, pressiona-se <lns>.

- b. Selecione célula Este modo permite ao usuário selecionar qualquer célula do sistema para corrigir, apagar, ou inserir novas celulas onde o cursor esta posicionado. Para selecionar qualquer célula do diagrama, usam-se as teclas de navegação <PgUp>, **<PgDn>** e **<setas>.** Para sair deste modo, pressiona-se **<lns>** para entrar no modo Entrada de dados (nós e transmitância) ou pressiona-se <Enter> para entrar no modo Corrija célula.
- c. Corrija célula Este modo permite ao usuário corrigir o conteúdo da célula onde está posicionado o cursor. Ao ser selecionado este modo, **<seta para direita>** e **<seta para esquerda>** posicionam o cursor sobre o caractere desejado, podendo-se, entao, digitar novos caracteres ou usar as teclas de edicao **<BkSp>** e **<Del>** para eliminar caracteres a esquerda e a direita do cursor, respectivamente. Para entrar neste modo a partir do modo selecione c6lula, pressiona-se **<Enter>** ou qualquer caractere alfanumerico. Para sair deste modo. pressiona-se **<Enter>** novamente.

## **6.3.3 Teclas de edigao**

#### **<Enter>**

- . estando no modo selecione célula, entra no modo corrija célula;
- . estando no modo corrija célula, confirma o conteúdo da célula, e entra no modo selecione c6lula;
- . estando no modo entrada de dados, confirma conteúdo da célula e prepara nova célula vazia;

#### <setas>

- . estando no modo selecione célula, move o cursor para outra célula;
- . estando no modo corrija célula, move o cursor um caractere;
- . estando no modo entrada de dados, move o cursor um caractere;

#### **<PgUp> <PgDn>**

. fazem a navegação pelos nós do diagrama, sendo válidas em qualquer modo;

# JHFPb / BIBLIOTECA/ PRAI

#### **<lns>**  $\sim$

estando no modo selecione célula, se o cursor estiver posicionado num ramo (células inferiores), um novo ramo é inserido e vai para o modo entrada de dados; se o cursor estiver posicionado sobre o nó em edição (célula superior), limpa a tela para editar novo nó; se o nó digitado ja existe, sera editado com os ramos correspondentes;

#### **<Del>**

. estando no modo selecione c6lula, se o cursor estiver posicionado sobre um ramo (celulas inferiores), será apagado somente este ramo; se o cursor estiver posicionado sobre o nó em edição (célula superior), o nó será apagado juntamente com todos os ramos a ele relacionados, isto é, todos os ramos que a ele chegam e todos os ramos que dele saem;

. estando no modo entrada de dados, apaga o caractere sob o cursor;

. estando no modo corrija c6lula, apaga o caractere sob o cursor;

#### **<Home>**

. apaga todo o diagrama em edigao e limpa a tela, mantendo apenas o nome do diagrama, mas e solicitada a confirmagao do usuario para efetivar a operagao;

#### **<Esc>**

. retoma ao processo anterior, interrompendo o processo atual.

### **6.4 Comandos de Manipulagao dos Dados do Diagrama**

Estes comandos sao executados atraves da tecla de fungao correspondente, **F2, F3, F4, F5**  (V. Fig. **5.2).** Ao ser pressionada a tecla, o comando e automaticamente invocado; se algum complemento e necessario, o sistema solicitara ao usuario. Estes comandos estao disponiveis durante a edigao e alteragao dos dados do diagrama, e estao descritos a seguir:

**Carrega** - Pressionando a tecla **<F2>,** o sistema solicita a rota (diretdrio) e o nome do arquivo a ser carregado do disco para a memória, ou seja, do arquivo a ser editado. Se a rota não for fornecida, é assumida a rota atual. Se usar máscaras (? ou \*) no nome do arquivo, o sistema abrirá uma janela com todos os arquivos referentes à máscara e dará a facilidade de o usuário selecionar o arquivo desejado, usando as teclas de navegagao **<PgUp>, <PgDn>** e setas para selecionar o arquivo desejado. Pressionando-se <Enter>, o arquivo será carregado para a memdria, e estara pronto para ser modificado ou analisado. Se o arquivo nao for do tipo diagrama de fluxo de sinal, o sistema envia uma mensagem de erro e suspende a execução do **comando. zystania zazykutsromando. zystania zazykutsromando. zazykutsromando. zazykutsromando.** 

Salva - Pressionando a tecla <F3>, o sistema solicita a confirmação da rota e o nome do arquivo para salvar o diagrama em disco, sendo sugeridos o nome e a rota atual. Para modificar a identificação do arquivo, usam-se as teclas de edição <BkSp>, <Del> e setas. Se a identificação do arquivo fornecida já existe, o sistema enviará uma mensagem, solicitando a confirmação do usuário para sobrescrever o arquivo existente.

**Lista** - Pressionando a tecla **<F4>,** o sistema solicita o dispositivo de saida da listagem dos dados do diagrama, se impressora ou disco. O sistema listará cada nó do diagrama com os respectivos ramos que a ele chegam, como um texto padrao ASCII. Se a saida for direcionada para o disco, e sugerido o mesmo nome do arquivo com o sufixo **.TXT** e solicitada a confirmacao do usuário. Se a identificação do arquivo fornecida já existe, o sistema enviará uma mensagem, solicitando a confirmação do usuário para apagar, sobrescrevendo o arquivo existente, ou continuar, isto é, anexar ao arquivo texto já existente. A listagem-texto arquivada poderá ser manipulada por qualquer processador de texto.

**Inverte** - Pressionando a tecla **<F5>,** o sistema solicita a confirmacao do usuario para inverter todos os ramos do diagrama, ou seja, o nó que era origem de cada ramo passa a ser destino e o que era destino passa a ser origem.

## **6.5 Procedimento para Analise do Diagrama**

Para analisar corretamente o diagrama, deve-se primeiro configurar o sistema, Sec§o 6.2, de acordo com o objetivo e resultados desejados. A seguir, estao descritos alguns cuidados que devem ser observados:

- a. A análise completa do diagrama, isto é, encontrar a transmitância total, só é possível se na configuração foi atribuído multiplicar às transmitâncias das malhas e caminhos. Se escolhido outro atributo, os cofatores, determinantes e transmitância total não serão calculados.
- b. Se as transmitancias forem algebricas, faz-se necessario conhecer as transmitancias correspondentes de cada malha e de cada caminho direto, bem como os cofatores e determinante do diagrama, para calcular a transmitância total.
- c. Se as transmitância forem numéricas, o sistema fará os cálculos intermediários, fornecendo os resultados necessarios para determinar a transmitancia total do diagrama; portanto, basta solicitar a transmitância total.
- e. Ao ser selecionada a saida do relatdrio para impressora, esta deve estar configurada para o padrão EPSON ou IBM-Proprinter, para que não haja confusão de caracteres.
- f. Se se deseja manipular o texto do relatdrio, como inclusao em outro texto, compressao etc., deve-se selecionar a saída para disco. Esta é uma ótima alternativa, pois é rápida e permite ao usuario imprimir o texto no padrao desejado atraves de qualquer processador de textos do mercado. A saída para disco tem o inconveniente do tamanho do relatório gerado pelo sistema, que pode ser muito grande para ser suportado pelo processador de textos, principalmente se solicitados todos os itens do relatdrio. Para superar este problema, devemse solicitar, no relatório, somente os itens desejados. A árvore é o que ocupa mais espaço; se for necessária sua inclusão no relatório, atribuir, na configuração, o tipo análise parcial e escolher nomes diferentes para o relatório de cada parte analisada.
- g. Se o diagrama for muito complexo, e bom executa-lo num momento de disponibilidade da maquina, porque pode levar horas para processa-lo, a depender da complexidade. Por exemplo, um sistema com 7 equações e 7 incógnitas, onde as equações têm todas as incógnitas, tem 2.365 malhas e 1.957 caminhos diretos e leva aproximadamente 4 horas de processamento num microcomputador PC-XT de 10 MHz, sem coprocessador.

#### **6.6 Como Projetar uma Entrada Automática de Dados**

Para uma entrada de dados magnética, ou seja, através de um arquivo de dados em disco, que representa o **Diagrama de Fluxo de Sinal,** a ser analisado pelo **SADF.** Cada registro do arquivo de dados corresponde a um ramo do Diagrama de Fluxo de Sinal, o qual será lido pelo **SADF**, automaticamente.

No caso deste **arquivo de dados** ser gerado por outro aplicativo, deve ser compativel com o ambiente Turbo Pascal, e a estrutura dos registros deve ser projetada conforme descrito a seguir:

```
registro = recordorigem 
str±ng[5]; { nome do no origem } 
                       destino : string[5];
                       transmi t 
string[79] ; { expressa o da transmitancia } 
                    end zyxwotsrdponmlkiidigendigend <b>zyxwotsrdponmlkiidigendigendigendebaZYXWVUTSRQPONMLKJIHGFEDCBAZYXWVUTSRQPONMLKJIHGFEDCBAZYXWVUTSRQPONMLKJIHGFEDCBAZYXWVUTSRQPONMLKJIHGFEDCBAZYXWVUTSRQPONMLKJIHGFEDCBAZYXWVUTSRQPONML
                                                                  str±ng[5]; { nome do no destino }
```
# $Capitulo VII$

# **7. APRESENTAQAO E DISCUSSAO DOS RESULTADOS**

## **7.1 Um Problema de Circuitos Lineares**

O circuito linear do Exemplo 1 foi solucionado através do SADF. Atribuiu-se sim a todos os itens, na configuração do relatório, para se ter uma visão geral da solução e se fazer um comentário sobre cada um deles.

Exemplo 1: Circuito linear com duas fontes independentes.

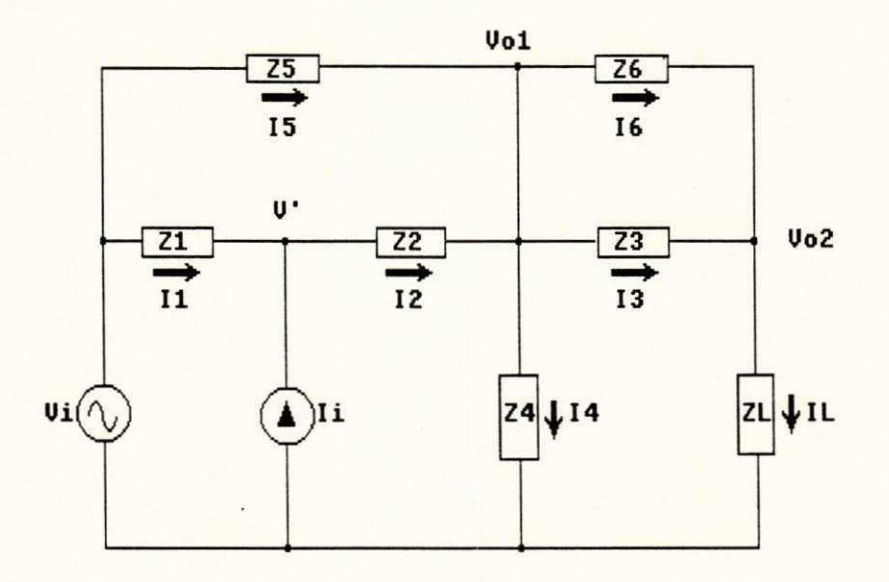

Para montar o diagrama de fluxo de sinal diretamente do circuito para o SADF, sem ter que rabiscá-lo antes, é muito mais prático, mas para isto, é necessário seguir algumas regras básicas, descritas a seguir. Para melhor compreendê-las, observe-se o Exemplo 1:

- a. nomeiam-se todos os nós do circuito com variáveis que representem as tensões dos nós;
- b. nomeiam-se todos os ramos do circuito com variaveis que representem as correntes dos ramos;
- c. terminados os itens a e b, inicia-se a entrada das variaveis no SADF, compondo cada uma delas, observando-se os procedimentos a seguir:
- . começa-se por uma variável resposta;
- . termina-se a composição da variável antes de passar à próxima;
- . ao terminar uma composição, primeiro tenta-se localizar a próxima variável a ser composta, através das teclas <PgUp> e <PgDn> (o SADF orienta a sequência de composição);
- . somente fontes independentes não têm ramos chegando;

Obs: Deve-se evitar composição trivial, do tipo:

Vo2 = IL\*ZL e, em seguida,

IL =  $Vo2/ZL$  (círculo vicioso).

O diagrama de fluxo de sinal correspondente ao Exemplo 1 foi montado no SADF, diretamente, a partir do circuito e está listado a seguir. Observe-se a composição de cada variável. A sequência de listagem das variáveis é meio aleatória e não corresponde à sequência de entrada :

LISTAGEM DO DIAGRAMA DE FLUXO DE SINAL - EXEMPLO1.FLX:  $L V'$ [<---[ 1 ]----[ Vi ]  $\left[\left(- -1\right) - 21\right]$  ----[ 11 ] E Ii  $\mathbf{J}$  $L_14$ |<---[ -1 ]----[ 13 ] <---[ 1 J----[ 15 ] <---[ 1 ]----[ 12 ] |<---[ -1 ]----[ 16 ]  $I<sub>15</sub>$ <---E -1/Z5 ]----E Vo1 ] <---[ 1/25 ]----[ Vi ]  $L_{11}$ <---[ 1 ]----[ 12 ] |<---[ -1 ]----[ Ii ] [Vi  $\overline{1}$ 

ł

 $U$  Vo1  $\overline{1}$ <---[ 24 ]----[ 14 ]  $L$  12 <---[ -1/22 ]----[ Vo1 ] <--- [ 1/22 ]----[ v' ]  $I$  IL  $\mathbf{I}$  $---[1]$  ---[ 13] --[ 1 ]----[ 16 ]  $L_{16}$ |<---[ -1/Z6 ]----[ Vo2 ] <---E 1/Z6 1----E Vo1 ]  $N$  vo2  $[1]$ | <−−−C −1/Z3 ]−−−−C Vo2 ] |<---[ 1/23 ]----[ Vo1 ] 

Na configuração do SADF, foram solicitados todos os itens do relatório (ver Subseção 6.2.6) para se fazer um comentário sobre cada um deles. Foi configurado o tipo de análise parcial (ver Subseção 6.2.2), que analisa apenas a variável solicitada. Então, foi solicitada a análise da variável Vo1 e, depois, da variável Vo2, cujo relatório, fornecido pelo sistema, está apresentado a seguir:

 $\overline{1}$ 

```
ANALISE DO DIAGRAMA DE FLUXO DE SINAL - EXEMPLO1.FLX
REFERENTE A VARIAVEL - Vo1
ARVORE DO DIAGRAMA
[Vo1]
↓<br>+----[14]
    -0.137
```
 $\sqrt{22}$ 

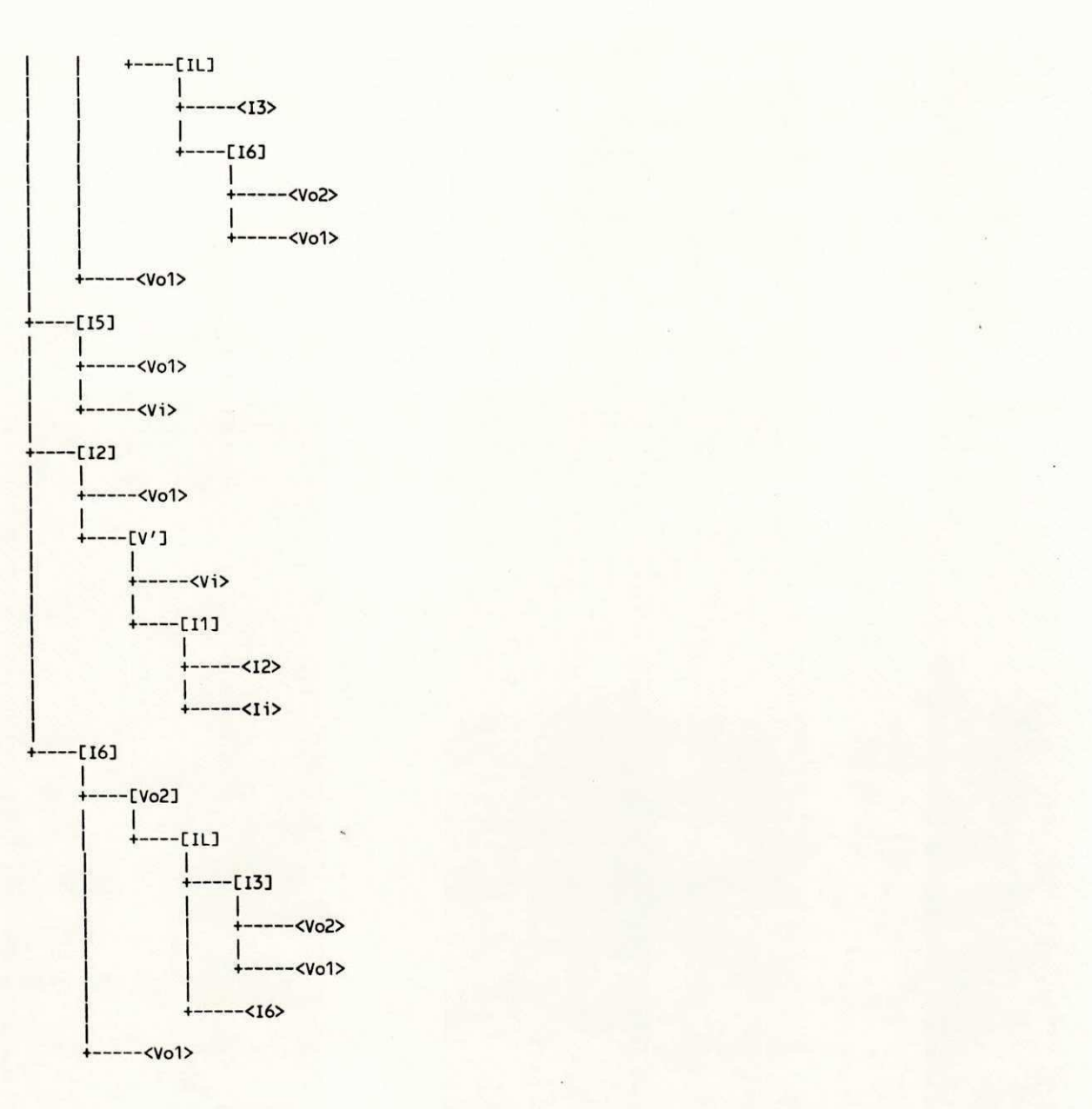

#### **CAMINHO S DIRETO S**

**Dx:CAMINH O D1RET O TDx : TRANSMITANCIA DO CAMINHO DIRETO** 

**D3: (Ii , 11 , V , 12, 14, Vol) TD3: (-1)\*(-Z1)\*(1/Z2)\*(1)\*(Z4 )** 

**D2: (Vi , V , 12, 14, Vol) TD2: (1)\*(1/Z2)\*(1)\*(Z4 )** 

**D 1: (Vi , 15, 14, Vol) TD1: (1/Z5)\*(1)\*(Z4 )** 

**MALHA S INDIVIDUAI S** 

**Mx : M A L H A TMX : TRANSMITANCIA DA MALHA** 

**M9: (Vol , 16, 14, Vol) TM9: (1/Z6)\*(-1)\*(Z4 )** 

**M8: (Vol, 13, IL , Vo2, 16, 14 , Vol) TM8: (1/Z3)\*(1)\*(ZL)\*(-1/Z6)\*(-1)\*(Z4 )** 

**M7: (12 , 11 , V , 12) TM7: (1)\*(-Z1)\*(1/Z2 )** 

**M6: (Vol, 12, 14, Vol) TM6: (-1/Z2)\*(1)\*(Z4 )** 

**M5: (Vol , 15, 14, Vol) TM5: (-1/Z5)\*(1)\*(Z4 )** 

**M4: (Vol , 13, 14, Vol) TM4: (1/Z3)\*(-1)\*(Z4 )** 

**M3: (Vol , 16, IL, Vo2, 13, 14, Vol) TM3: (1/Z6)\*(1)\*(ZL)\*(-1/Z3)\*(-1)\*(Z4 )** 

**M2: (Vo2, 16, IL, Vo2) TM2: (-1/Z6)\*(1)\*(ZL )** 

**H I : (13 , IL, Vo2, 13) TM1: (1)\*(ZL)\*(-1/Z3 )** 

**TOPOLOGI A CAMINHOSxMALHA S** 

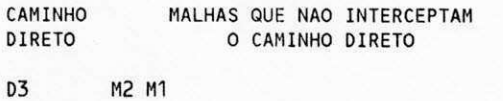

**D2 M2 M1** 

**D1 M7 M2 M1** 

**TOPOLOGI A MALHASxMALHA S** 

**MALHAS QUE NAO SE INTERCEPTAM 2x 2** 

**(2 4) (1 5) (2 5) (1 6 ) (2 6) (1 7) (2 7) (3 7 ) (4 7 )** 

**MALHAS QUE NAO SE INTERCEPTAM 3x 3** 

**(2 4 7) (1 5 7) (2 5 7) (1 7 9 )** 

**MALHAS QUE NAO SE INTERCEPTAM 4x 4** 

**COFATORE S** 

**(5 7) (7 8) (1 9 ) (7 9)** 

**DELTA3 = 1 - (TM2+TM1)** 

**DELTA2 = 1 - (TM2+TM1)** 

DELTA1 = 1 -  $(TM7+TM2+TM1)$  +  $(TM1*TM7+TM2*TM7)$ 

DETERMINANTE

**DELTA = 1 - (TM9+TM8+TM7+TM6+TM5+TM4+TM3+TM2+TM1) + (TM2\*TM4+TM1) DELTA = 1 - (TM9+TM8+TM7+TM6+TM5+TM4+TM3+TM2+TM1) + (TM2\*TM4+TM1 \*TM5+TM2\*TM5+TM1\*TM6+TM2\*TM6+TM1\*TM7+TM2\*TM7+TM3\*TM7+TM4\*TM7+TM5**   $*$ TM7+TM1\*TM7\*TM9)

TRANSMITANCIA TOTAL

Vol/Ii = (1/DELTA)\*(TD3\*DELTA3)

**Volvo** *i = (1/DELTA)* **i = (1/DELTA2) azykovutsrqponmlkii azykovutsrq**ponmlkjihovutsrqponmlkii azykovutsrqponmlkii h

#### 

REFERENTE A VARIAVEL - Vo2

#### ARVORE DO DIAGRAMA

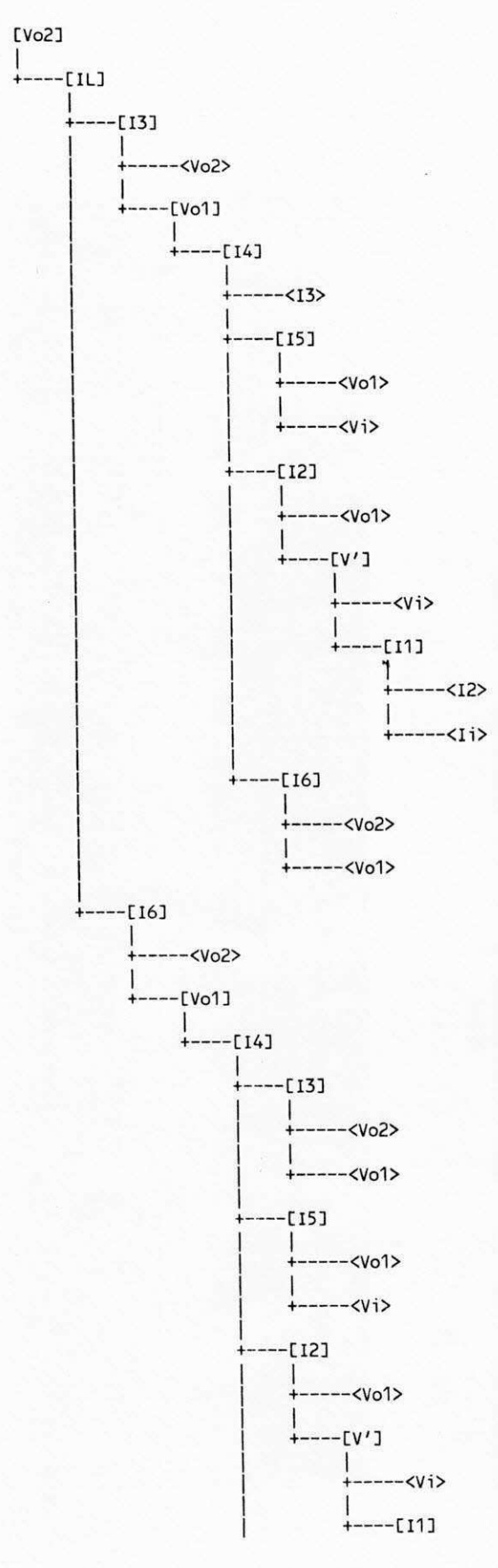

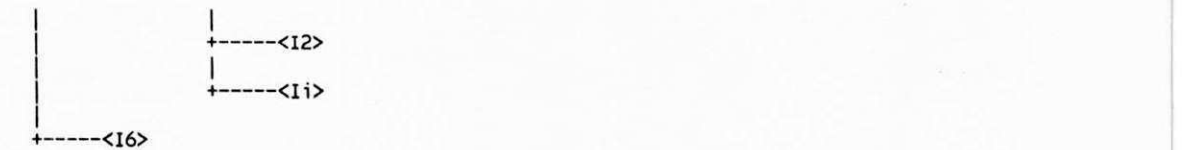

**CAMINHO S DIRETO S** 

**Dx:CAMINH O DIRET O TDx : TRANSMITANCIA DO CAMINHO DIRETO D6: (Ii , 11 , V , 12, 14, Vol, 16, IL, Vo2) TD6: (-1)\*(-Z1)\*(1/Z2)\*(1)\*(Z4)\*(1/Z6)\*(1)\*(ZL ) D5: (Vi , V , 12, 14, Vol, 16, IL, Vo2) TD5: (1)\*(1/Z2)\*(1)\*(Z4)\*(1/Z6)\*(1)\*(ZL ) D4: (Vi , 15, 14, Vol, 16, IL, Vo2) TD4: (1/Z5)\*(1)\*(Z4)\*(1/Z6)\*(1)\*(ZL ) D3: (Ii , 11 , V , 12, 14, Vol , 13, IL , Vo2) TD3: (-1)\*(-Z1)\*(1/Z2)\*(1)\*(Z4)\*(1/Z3)\*(1)\*(ZL ) D2: (Vi , V , 12, 14, Vol , 13, IL , Vo2) TD2: (1)\*(1/Z2)\*(1)\*(Z4)\*(1/Z3)\*(1)\*(ZL )** 

**D 1: (Vi , 15, 14, Vol , 13, IL, Vo2) TD1: (1/Z5)\*(1)\*(Z4)\*(1/Z3)\*(1)\*(ZL )** 

**MALHA S INDIVIDUAI S** 

**Mx : M A L H A TMx : TRANSMITANCIA DA MALHA** 

**M9: (Vo2, 13, 14, Vol , 16, IL , Vo2) TM9: (-1/Z3)\*(-1)\*(Z4)\*(1/Z6)\*(1)\*(ZL )** 

**M8: (Vo2, 16, IL , Vo2) TM8: C-1/Z6)\*(1)\*(ZL)** 

**M7: (Vol , 16, 14, Vol) TM7: (1/Z6)\*(-1)\*(Z4 )** 

**M6: (Vo2, 16, 14, Vol , 13, IL , Vo2) TM6: (-1/Z6)\*(-1)\*(Z4)\*(1/Z3)\*(1)\*(ZL )** 

**M5: (12 , 11 , V , 12) TM5: (1)\*(-Z1)\*(1/Z2 )** 

**M4: (Vol , 12, 14, Vol) TM4: (-1/Z2)\*(1)\*(Z4 )** 

**M3: (Vol , 15, 14, Vol) TM3: (-1/Z5)\*(1)\*(Z4 )** 

**M2: (13 , 14, Vol , 13) TM2: (-1)\*(Z4)\*(1/Z3 )** 

**M1: (Vo2, 13, IL, Vo2) TM1: (-1/Z3)\*(1)\*(ZL )** 

**TOPOLOGI A CAHINHOSxMALH A** 

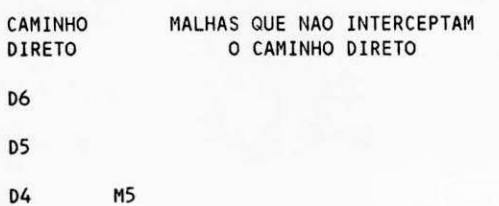
D3

D2 D1 H<sub>5</sub>

TOPOLOGIA MALHAS x MALHAS

MALHAS QUE NAO SE INTERCEPTAM 2 x 2

 $(1\ 3)$   $(1\ 4)$   $(1\ 5)$   $(2\ 5)$   $(3\ 5)$   $(5\ 6)$   $(1\ 7)$   $(5\ 7)$   $(2\ 8)$  $(3 8) (4 8) (5 8) (5 9)$ 

MALHAS QUE NAO SE INTERCEPTAM 3 x 3

 $(1\ 3\ 5)$   $(1\ 5\ 7)$   $(2\ 5\ 8)$   $(3\ 5\ 8)$ 

MALHAS QUE NAO SE INTERCEPTAM 4 x 4

COFATORES

 $DELTA6 = 1$ DELTA $6 =$ 1 0000

 $DELTAS = 1$ 

DELTAS = 1.0000

DELTA $4 = 1 - (TM5)$ 

DELTA $3 = 1$ 

 $DELTA2 = 1$ 

 $DELTA1 = 1 - (TM5)$ 

**DETERMINANTE** 

DELTA = 1 -  $(TM9+TM8+TM7+TM6+TM5+TM8+TM2+TM1)$  +  $(TM1*TM3+TM1)$ \*TM4+TM1\*TM5+TM2\*TM5+TM3\*TM5+TM5\*TM6+TM1\*TM7+TM5\*TM7+TM2\*TM8+TM3 \*TM8+TM4\*TM8+TM5\*TM8+TM5\*TM9) - (TM1\*TM3\*TM5+TM1\*TM5\*TM7+TM2\*TM5 \*TM8+TM3\*TM5\*TM8) TRANSMITANCIA TOTAL

Vo2/Ii = (1/DELTA)\*(TD3\*DELTA3+TD6\*DELTA6)

Vo2/Vi = (1/DELTA)\*(TD1\*DELTA1+TD2\*DELTA2+TD4\*DELTA4+TD5\*DELTA5)

#### Como interpretar resultados algébricos  $7.2$

A árvore referente a cada variável analisada é apresentada de forma completa, isto é, com todas as folhas. Apesar de ser o passo inicial da análise do diagrama, a árvore tem apenas valor ilustrativo, não tendo significado na interpretação dos resultados algébricos e numéricos. Portanto, para este tipo de análise, a inclusão da árvore no relatório deve ser evitada, pois ocupa muito espaco em disco ou papel, principalmente para sistemas complexos, o mesmo acontecendo com a topologia caminhos direto x malhas e malhas x malhas. Desse modo, só devem ser solicitados quando necessarios.

A interpretação dos resultados é relativamente simples: observa-se que a transmitância total e a relacao entre as variaveis Vol e Vo2 analisadas e as variaveis independentes (fontes). Estes são os resultados parciais. Como foi discutido na Subseção 2.3.1, aplicando-se o princípio da superposição, chega-se ao resultado final; então, somam-se os resultados parciais, como mostrado a seguir:

Para a variável Vo1, têm-se:

Vi\*(TD1 \*DELTA1 +TD2\*DELTA2) + li\*(TD3\*DELTA3) Vo1 = ------------------------DELTA Para a variável Vo2, têm-se: li\*(TD3\*DELTA3+TD6\*DELTA6)  $\sqrt{02}$  = --------DELTA Vi\*(TD1\*DELTA1+TD2\*DELTA2+TD4\*DELTA4+TD5\*DELTA5) **+**  DELTA

Finalmente, basta substituir os valores de TDi (transmitancia do i-esimo caminho direto) e DELTAi (i-esimo cofator) e DELTA (determinante) correspondentes a variavel que foi analisada (tudo que diz respeito a uma mesma variavel analisada esta entre linhas de asteriscos no relatório). Os cofatores e determinantes, por sua vez, estão em função das transmitâncias das malhas. É interessante simplificá-los, reduzindo os termos semelhantes, antes de transportá-los, para evitar a manipulação de equações muito grandes.

 $\mathbf{r}$ 

#### $7.3$ Um problema de sistemas de equações lineares.

O sistema de equações lineares do Exemplo 2 foi solucionado através do SADF, para

ilustrar o tratamento que é dado às transmitâncias numéricas.

Exemplo 2: Sistema de equações lineares.

 $2x1 + 4x2 + 8x3 + 3x4 = 16$ <br>  $-3x1 + 5x2 + 4x3 - 7x4 = -8$ <br>  $2x1 - 4x2 - 5x3 + 3x4 = -7$ <br>  $8x1 + 3x2 - x3 + 10x4 = -17$ 

O sistema de equações acima pode ser reescrito da seguinte forma (V. item 2.1):

 $x1 = 3x1 + 4x2 + 8x3 + 3x4 - 16$ <br>  $x2 = -3x1 + 6x2 + 4x3 - 7x4 + 8$ <br>  $x3 = 2x1 - 4x2 - 4x3 + 3x4 + 7$ <br>  $x4 = 8x1 + 3x2 - x3 + 11x4 + 17$ 

Após alimentar os dados do sistema de equações lineares acima, no SADF, foi solicitada

uma listagem, que está apresentada a seguir:

```
LISTAGEM DO DIAGRAMA DE FLUXO DE SINAL EXEMPLO2.FLX:
L \times 1---[3] ----[ x4]
    ---[ 8 ]---[ x3 ]\leftarrow -[-1] 4 ]----[ x2 ]
```

$$
\begin{array}{c}\n\left| \begin{array}{cc} \text{---[ 3] } & \text{---[ x1] } \\
\text{---[ 1] } & \text{---[ -16] } \\
\end{array} \right\}\n\end{array}
$$

 $L - 16$  $\mathbf{I}$ 

 $L \times 2$ 

 $\mathbf{J}% =\mathbf{J}+\mathbf{J}+\mathbf$ 1

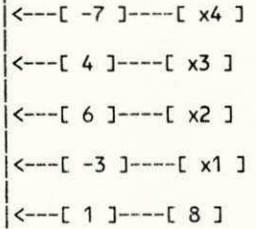

```
E8\mathbf{J}%
```
 $\sqrt{2}$  $---[3]$  ----[ x4]  $\leftarrow -1$  -4 ]----[ x3 ]  $---[-4]$  ----[ x2 ]  $---[2]$ ---[x1] |<---[ 1 ]----[ 7 ]  $E$  7  $\mathbf{L}$  $\sqrt{2}$ |<---[ 11 ]----[ x4 ]  $---[ -1 ]---[ x3 ]$  $---[ 3 ]---[ x2 ]$  $\leftarrow -[ 8 ]$ ----[x1] |<---[ 1 ]----[ 17 ]

 $E$  17  $\mathbf{I}$ 

#### 

A análise do diagrama acima, referente ao Exemplo 2, feita pelo SADF, é apresentada a seguir. Na configuração do SADF, foi solicitada apenas a transmitância total do diagrama. Pode-se observar que o SADF calcula as relações entre cada variável e as variáveis independentes (fontes). Estes resultados são parciais; os totais são facilmente calculados, como está demonstrado a seguir. Observe-se que também são apresentados os resultados algébricos em função dos determinantes e cofatores, mas, como todas a transmitâncias são numéricas, estes resultados devem ser desprezados:

ANALISE DO DIAGRAMA DE FLUXO DE SINAL - EXEMPLO2.FLX REFERENTE A VARIAVEL - x1 TRANSMITANCIA TOTAL

 $x1/-16 = (1/DELTA)*(TD16*BELTA16)$ 

172.0000  $-16$  $-415.0000$  x1/7 = (1/DELTA)\*(TD2\*DELTA2+TD3\*DELTA3+TD10\*DELTA10+TD11 \*DELTA11+TD14\*DELTA14)

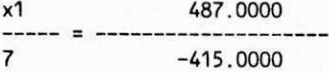

x1/17 = (1/DELTA)\*(TD5\*DELTA5+TD7\*DELTA7+TD8\*DELTA8+TD12\*DELTA12+ TD13\*DELTA13)

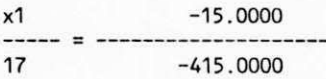

x1/8 = (1/DELTA)\*(TD1\*DELTA1+TD4\*DELTA4+TD6\*DELTA6+TD9\*DELTA9+ TD15\*DELTA15)

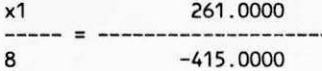

REFERENTE A VARIAVEL - x3

TRANSMITANCIA TOTAL

x3/7 = (1/DELTA)\*(TD16\*DELTA16)

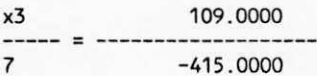

x3/17 = (1/DELTA)\*(TD5\*DELTA5+TD7\*DELTA7+TD8\*DELTA8+TD12\*DELTA12+ TD13\*DELTA13)

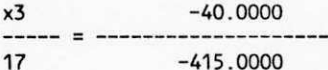

x3/8 = (1/DELTA)\*(TD2\*DELTA2+TD3\*DELTA3+TD10\*DELTA10+TD11 \*DELTA11+TD14\*DELTA14)

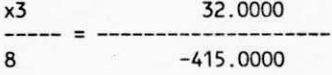

x3/-16 = (1/DELTA)\*(TD1\*DELTA1+TD4\*DELTA4+TD6\*DELTA6+TD9\*DELTA9+ TD15\*DELTA15)

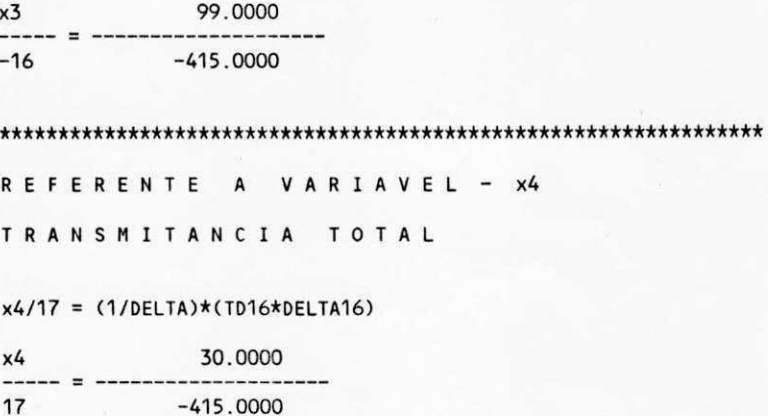

x4/8 = (1/DELTA)\*(TD2\*DELTA2+TD3\*DELTA3+TD10\*DELTA10+TD11 \*DELTA11+TD14\*DELTA14)

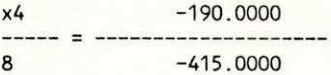

x4/-16 = (1/DELTA)\*(TD1\*DELTA1+TD4\*DELTA4+TD6\*DELTA6+TD9\*DELTA9+ TD15\*DELTA15)

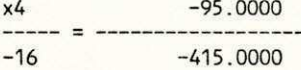

x4/7 = (1/DELTA)\*(TD5\*DELTA5+TD7\*DELTA7+TD8\*DELTA8+TD12\*DELTA12+ TD13\*DELTA13)

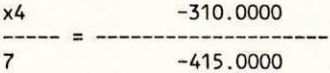

REFERENTE A VARIAVEL - x2

TRANSMITANCIA TOTAL

 $x2/8 = (1/DELTA)*(TD16*DELTA16)$ 

 $x<sup>2</sup>$  $-52.0000$  $\frac{1}{2}$  $\bf{8}$  $-415.0000$ 

x2/-16 = (1/DELTA)\*(TD1\*DELTA1+TD4\*DELTA4+TD6\*DELTA6+TD9\*DELTA9+ TD15\*DELTA15)

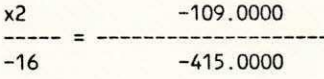

x2/7 = (1/DELTA)\*(TD2\*DELTA2+TD3\*DELTA3+TD10\*DELTA10+TD11 \*DELTA11+TD14\*DELTA14)

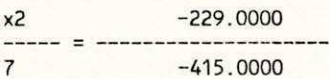

x2/17 = (1/DELTA)\*(TD5\*DELTA5+TD7\*DELTA7+TD8\*DELTA8+TD12\*DELTA12+ TD13\*DELTA13)

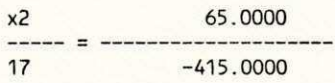

# **7.4 Como interpretar resultados numéricos**

A partir dos resultados numéricos parciais fornecidos pelo SADF, mostrados na Seção anterior, facilmente se determina o valor de cada variável, como está demonstrado a seguir:

Para a variável x1, tem-se:

172.0000 \*(-16) + 487.0000\*7 - 15.0000\*17 + 261.0000\*8  $\left| x \right| = -6$ -415.0000

Para a variável x2, chega-se a:

$$
x2 = \frac{-52.0000*8 - 109.0000*(-16) - 229.0000*7 + 65.0000*17}{-415.0000}
$$

Para a variável x3, obtém-se:

$$
x3 = \frac{109.0000*7 - 40.0000*17 + 32.0000*8 + 99.0000*(-16)}{-415.0000}
$$
  $x3 = 3$ 

Para a variável x4, tem-se:

$$
x4 = \frac{30.0000*17 - 190.0000*8 - 95.0000*(-16) - 310.0000*7}{-415.0000}
$$

### 8. CONCLUSÕES

A metodologia de desenvolvimento do sistema caracterizou-se pela implementação, inicial, do protótipo com as especificações mínimas. Em seguida, através de refinamentos sucessivos, novos recursos eram implementados de acordo com as necessidades que iam surgindo e levando-se em consideração as sugestões, inclusive de pessoas que não estavam diretamente envolvidas com o trabalho. Isto dotou o SADF de flexibilidades para facilitar sua utilizacão tambem por pessoas que desconhecam as tecnicas e metodos utilizados ou tenham pouca familiaridade com a informática.

O SADF é um produto acabado e testado, inclusive para situações extremas (diagramas complexos com resultados conhecidos - sistema de equações de ordem 7, ver Seção 6.5 g.), mas não está livre de falhas. Como todo produto de software que dispõe de muitos recursos, podem existir situações não previstas ou não detectadas durante os testes. Portanto, será distribuído junto com o programa fonte, comentado, para possíveis ajustes ou correção, se for o caso.

O SADF permite analisar diagramas com até 256 nós, que, em princípio, soluciona sistemas de equações algébricas lineares com até 128 equações e 128 incógnitas. A limitação de 256 nós e uma limitagao da linguagem PASCAL usada na implementagao do sistema. Como a maioria das aplicações práticas não atingirá este número, a limitação praticamente fica restrita à disponibilidade de memdria da maquina. No processo de analise do diagrama, a demanda de memória cresce exponencialmente com o número de malhas; portanto, a depender da memória efetiva e da complexidade do diagrama, poderá faltar memória para completar a análise. Outro fator que deve ser levado em conta é o tempo de processamento, que cresce exponencialmente com o número de malhas e proporcionalmente ao número de entradas e saídas. Por exemplo, um sistema com sete equações e sete incógnitas, onde cada equação possui todas as incógnitas, o que representa 56 ramos, levou aproximadamente 4 horas para uma análise completa, num PC-XT de 10 MHz, sem coprocessador aritmético. Na Seção 6.5, discute-se o procedimento para analisar o diagrama e superar possíveis limitações para sistemas lineares complexos.

A memória de trabalho do sistema, que corresponde à memória efetiva da máquina, menos a memória ocupada pelo sistema operacional, menos a memória ocupada pelo SADF, menos a memdria ocupada com programas residentes, pode ser insuficiente para analisar diagramas complexos. Portanto, os programas residentes que ocupam muita memdria devem ser desativados antes de carregar o SADF. Uma forma de superar este problema de espaco de memória, e que fica como sugestão, é incluir uma opção para estruturar toda a árvore em disco rigido ou disco virtual em memdria expandida. Ao se utilizar o disco rigido, pelo fato de haver muita operação de I/O, a análise poderá ficar lenta (tempo de acesso ao disco em torno de 15 ns). Com o disco virtual em memdria expandida, reduz-se o tempo de acesso, o que podera ser uma boa solução.

A expressão algébrica é apenas indicada em resultados parciais, cabendo ao usuário a sua manipulação para obter a expressão final. A inclusão de um módulo para redução dos termos semelhantes fica como sugestão. Isto facilitaria o trabalho do usuário e evitaria erros durante a manipulação das expressões algébricas. O SADF já possui um módulo que verifica a sintaxe das expressões algébricas da transmitância.

Pode-se projetar uma entrada de dados magnética, ou seja, através de um arquivo de dados em disco, gerado por outro aplicativo, e que servirá para compor o Diagrama de Fluxo de Sinal, evitando-se a digitação destes dados. Para isto, os softwares a serem projetados com este fim, devem gerar **arquivos de dados** compativeis com o **SADF,** coforme esta descrito na Seção 6.6.

69

## **REFERÊNCIAS BIBLIOGRÁFICAS**

[1] S. Lin e Daniel J. Castello, "Error Control Coding: Fundamentals and Application", Prentice-Hall, 1983.

[2] R. G. Gallager e Dimitri Bertsekas, "Data Networks", Prentice-Hall - 1987.

[3] S. J. Mason, "Feedback Theory -- Some Properties of Signal Flow Graphs", Proc. IRE, vol. 41, pp. 1144-1156, November 1953.

[4] -----, "Feedback Theory -- Further Properties of Signal Flow Graphs", Proc. IRE, vol. 41, pp 920-926, July 1956.

[5] W. G. Pinheiro, "Método Sistemático de Análise de Diagramas de Fluxo de Sinal", Publicação interna do Departamento de Engenharia Elétrica UFPB, maio de 1986.

[6] R. Rinaldi, "Turbo Pascal -- Versão 5.5", Livros Érica Editora Ltda. São Paulo, 1990.

[7] E. A. Schmitz e A. A. S. Teles, "Pascal e Técnicas de Programação", Livros Técnicos e Cientificos Ltda., Rio de Janeiro, 1986.

### **GLOSSARIO**

Análise topológica - É a análise estrutural do diagrama de fluxo de sinal, onde se determinam os caminhos diretos, as malhas individuais, as malhas que não tocam nos caminhos diretos e as malhas que não se tocam tomadas 2x2, 3x3, 4x4, etc.

Árvore [5] - É uma seqüência de nós interligados por segmentos não orientados e não ponderados, que representam a estrutura aberta do diagrama. É tracada a partir de qualquer nó ao qual chegam ramos. Para se traçar a árvore do diagrama, escreve-se o nó raiz; a seguir, traçam-se todos os ramos que chegam ao nó e seus respectivos nós de origem, que passam a ser galhos; em seguida, tracam-se todos os ramos que chegam a esses nós, formando novos galhos, e assim por diante. Esta seqüência é continuada até que seja encontrado um nó fonte ou um ramo que tenha sido percorrido anteriormente, que passa a ser uma folha.

Caminho direto - É a sequência de nós do diagrama que sai do nó fonte até um nó sorvedouro, sem repetir nós.

Diagrama de Fluxo de Sinal - Arranjo de nós, conectados por ramos de peso e orientação bem definidos. Pode-se interpretar como uma sequência de eventos representando um processo, onde cada nó combina os eventos que chegam através dos ramos e envia através de cada ramo que dele sai.

Folha - Ver definição de Árvore.

Galho - Ver definição de Árvore.

Galho atual - Galho do qual estão sendo traçados os novos galhos, correspondentes aos ramos, se houver.

Malha - É a seqüência de nós que sai de um determinado nó do diagrama e retorna a esse nó sem repetir nós.

**Malha atual** - E a malha que define um determinado conjunto de malhas ja testadas; serve como referência para a próxima malha a ser testada.

Malha teste - Malha que está sendo comparada com as demais malhas que não se tocam.

N6 - É o nome das variáveis do sistema, ou seja, o estado do processo após a combinação dos eventos que chegam através dos ramos.

Nó destino - Nó para onde aponta o ramo.

71

Nó dependente - Nó aonde chega pelo menos um ramo.

Nó em edição - Nó que está na tela, para entrada ou correção dos dados os dos ramos que a ele chegam.

Nó fonte - É o nó que não tem ramo chegando; gerador do evento; variável independente.

Nó origem - Nó onde o ramo se origina.

Nó raiz - É o nó escolhido para ser a raiz da árvore do diagrama. Corresponde à variável que está sendo investigada.

Nó sorvedouro - É o nó que não tem ramos saindo; resultado do processo; variável dependente.

Ramo - É um segmento orientado e ponderado que conecta dois nós. O sentido indica a origem e o destino do evento, ou seja, do ramo. O peso representa a modificação sofrida pelo evento; neste trabalho, é denominado transmitância.

Rota - É um conjunto de nós que representa uma malha ou um caminho.

Transmitância - Ver definição de ramos.

## **APÊNDICE - Regra de Mason**

A transmitância total de um diagrama de fluxo de sinal, definida como a relação do sinal que chega ao nó sorvedouro pelo sinal aplicado ao nó fonte, é dada por:

$$
\begin{array}{cccc}\n1 & n \\
T & = & \n\end{array}
$$
\n
$$
\begin{array}{cccc}\nT & = & \n\end{array}
$$
\n
$$
\begin{array}{cccc}\n\end{array}
$$
\n
$$
\begin{array}{cccc}\n\end{array}
$$
\n
$$
\begin{array}{cccc}\n\end{array}
$$
\n
$$
\begin{array}{cccc}\n\end{array}
$$
\n
$$
\begin{array}{cccc}\n\end{array}
$$
\n
$$
\begin{array}{cccc}\n\end{array}
$$
\n
$$
\begin{array}{cccc}\n\end{array}
$$
\n
$$
\begin{array}{cccc}\n\end{array}
$$
\n
$$
\begin{array}{cccc}\n\end{array}
$$
\n
$$
\begin{array}{cccc}\n\end{array}
$$
\n
$$
\begin{array}{cccc}\n\end{array}
$$
\n
$$
\begin{array}{cccc}\n\end{array}
$$
\n
$$
\begin{array}{cccc}\n\end{array}
$$
\n
$$
\begin{array}{cccc}\n\end{array}
$$
\n
$$
\begin{array}{cccc}\n\end{array}
$$
\n
$$
\begin{array}{cccc}\n\end{array}
$$
\n
$$
\begin{array}{cccc}\n\end{array}
$$
\n
$$
\begin{array}{cccc}\n\end{array}
$$
\n
$$
\begin{array}{cccc}\n\end{array}
$$

onde:

 $T =$  transmitância total do diagrama de fluxo de sinal;

Ti = transmitância do i-ésimo caminho direto;

DELTA = determinante do diagrama de fluxo de sinal

- **= 1** (soma de todas as transmitancias das malhas individuals)
	- + (soma dos produtos das transmitancias de todas as malhas que não se tocam, consideradas duas a duas)
	- (soma dos produtos das transmitancias de todas as malhas que não se tocam, consideradas três a três)
	- + (soma dos produtos das transmitancias de todas as malhas que não se tocam, consideradas quatro a quatro)

 $\omega_{\rm{gas}}$ 

DELTAi = cofator do i-ésimo caminho direto

= valor de DELTA, calculado para a porcao do diagrama de fluxo de sinal que não toca o i-ésimo caminho direto.